# Sistema de Retención documental y Gestión de Archivos

doc\_plus Versión 2008

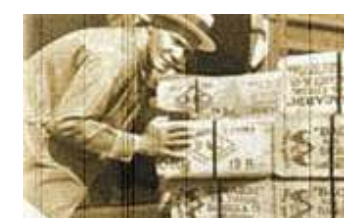

# DOC\_PLUS Derechos Reservados

Un producto de:

Sei Sistemas e Informática LTDA

PowerBuilder es una marca registrada de PowerSoft y Sybase, Informix de INFORMIX Inc, Oracle de ORACLE, Windows95 es una marca registrada de Microsoft Corp, Sybase de SYBASE INC, Acrobat es marca registrada de Adobe Inc., Otras marcas están registradas por sus respectivas Organizaciones

# Índice

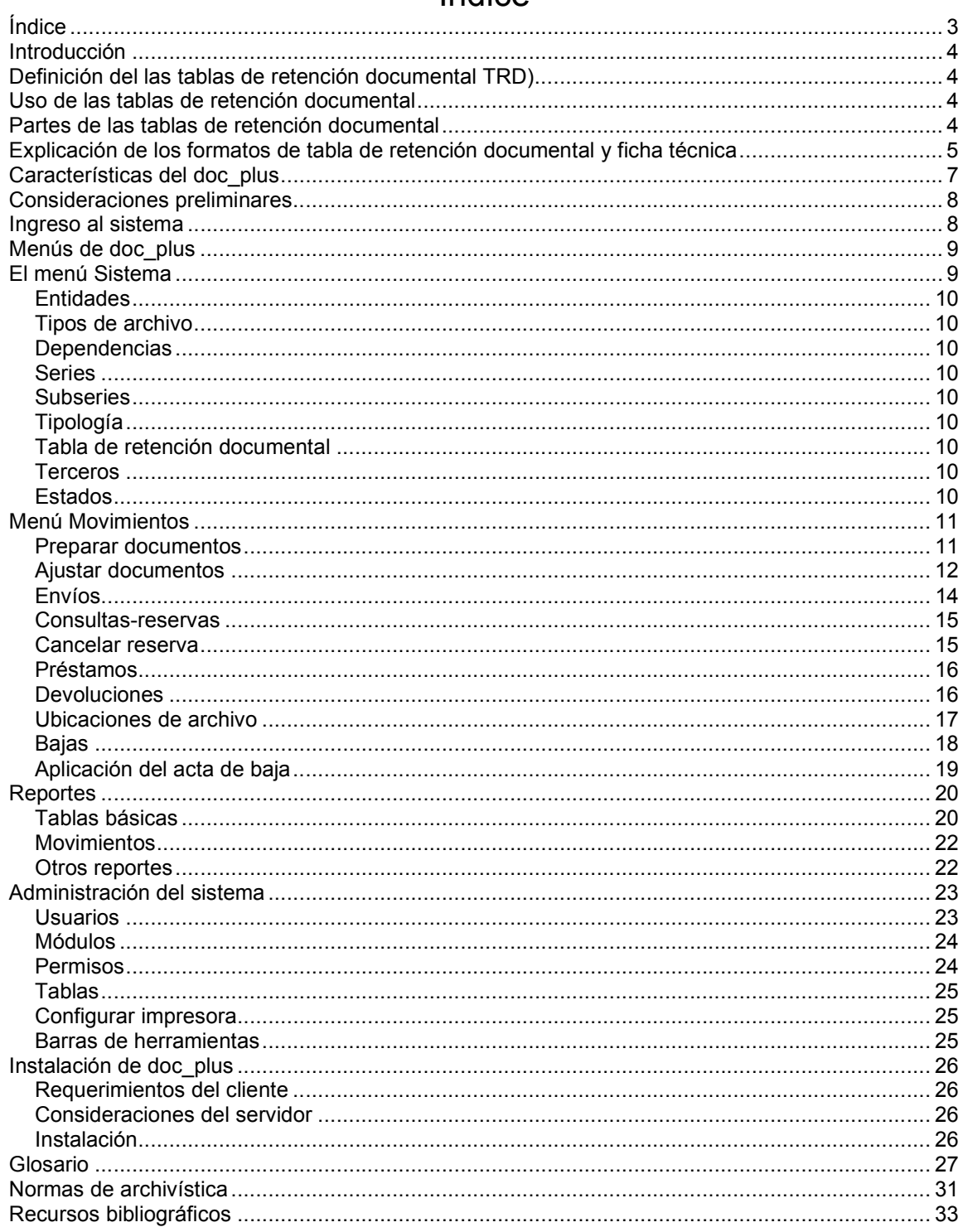

# Introducción

La mayoría de las oficinas se enfrentan al problema de cuánto tiempo retener el material de archivo activo e inactivo. La respuesta está en saber qué hay que conservar y dónde almacenarlo; esto a su vez depende de la utilización de las Tablas de Retención Documental.

En todas las instituciones se producen documentos, los cuales, una vez finalizada su gestión es necesario almacenar, archivar, algunas veces en el archivo de la oficina gestora del documento, archivo de gestión, y en otras en el archivo de la Entidad, archivo central. Pero, ¿cuánto tiempo se debe conservar en cada uno de los archivos? ¿Es necesario archivar todos los documentos? ¿Qué hacer con ellos después de cierto tiempo? Todos estos interrogantes se aclaran mediante el uso de las Tablas de Retención Documental.

# Definición del las tablas de retención documental TRD)

#### ¿Qué es la Tabla de Retención Documental?

Es un formato diseñado con el fin de compilar los datos relacionados con los interrogantes anteriores. De acuerdo con la definición dada por el Archivo General de la Nación, la Tabla de Retención Documental es un listado de series o tipos documentales a los cuales se les asigna el tiempo de permanencia en cada etapa de su ciclo vital, así como su destino, una vez finalizada su vigencia administrativa, legal o fiscal.

La Tabla de Retención Documental es una herramienta que va a servir a los diferentes funcionarios para saber qué hacer con los documentos; en qué archivo conservarlos; qué procedimiento seguir; la legislación correspondiente a su producción, trámite y conservación; a qué Instituciones externas o dependencias internas se dirigen los documentos.

Bajo este contexto doc\_plus es un software que permite gestionar fondos documentales basados en las tablas de retención documental definidas por la organización.

El éxito de doc\_plus además de su construcción con elementos de calidad radica en la organización de las tablas de retención documental. Para ello es necesario conocer su aplicación y uso.

# Uso de las tablas de retención documental

#### ¿Cómo utilizar las tablas de retención documental?

Para la utilización de las tablas de retención documental (TRD) se requiere que un equipo de trabajo defina el ciclo de vida de los documentos, para ello existen especialistas en el medio que pueden apoyar este proceso. Una vez las TRD están definidas se incorporan en doc\_plus y a medida que se van agregando los documentos al sistema éste lleva un registro para saber en qué etapa del ciclo de vida se encuentra cada uno.

#### Partes de las tablas de retención documental

Contenido. Listado en el cual se relacionan todas las partes de las Tablas de Retención Documental.

Introducción. Reseña por medio de la cual se presenta las Tablas de Retención al usuario y se especifican las políticas y motivaciones de la Institución para la elaboración de éstas.

Normas orgánicas. Compilación de las principales normas -Leyes y Decretos- que han servido como base para la creación y modificaciones de la Institución.

Estructura orgánica. Listado de las diferentes dependencias de la institución, debidamente codificadas.

Metodología utilizada para la elaboración de las Tablas de Retención Documental. Cuadro en el cual se especifican las actividades, los procedimientos y los instrumentos utilizados en el proceso para la elaboración de las tablas.

Producción documental por dependencia. Listado de los documentos que produce cada dependencia. En primera instancia aparece el nombre de la dependencia y en seguida se colocan los documentos en el orden y con la misma numeración que aparecen en los formatos de las Tablas, Fichas y Flujogramas.

Listado de documentos por orden alfabético. Listado de todos los documentos producidos por la institución ordenados alfabéticamente. Al final de cada documento aparece el código de la dependencia que lo produjo.

La Información requerida para esta versión de doc\_plus es la mencionada en la sección "Contenido", sin embargo un sistema de gestión documental requiere los demás elementos mencionados e inclusive diferentes formatos por dependencia que se mencionan

Formato de Tabla de Retención Documental. Formato en el cual se relacionan: códigos, serie, retención, disposición final, tradición documental y procedimiento de cada documento producido en las diferentes dependencias.

Formato de Ficha Técnica. Formato en el cual se relacionan: códigos, serie, retención, valoración y legislación de cada documento producido en las diferentes dependencias.

Flujogramas. Gráficos en los cuales se muestra el recorrido del documento. La dependencia que lo produce y la institución o dependencias a las cuales se envía. Además, el archivo en que se conserva y si en la dependencia se queda el original o la copia.

Glosario. Definición de los diferentes documentos que se producen en la institución.

# Explicación de los formatos de tabla de retención documental y ficha técnica

Formato de Tabla de Retención Documental. La explicación de su contenido se relaciona a continuación: Está conformado por 6 columnas que recopilan la información pertinente al documento y a su proceso.

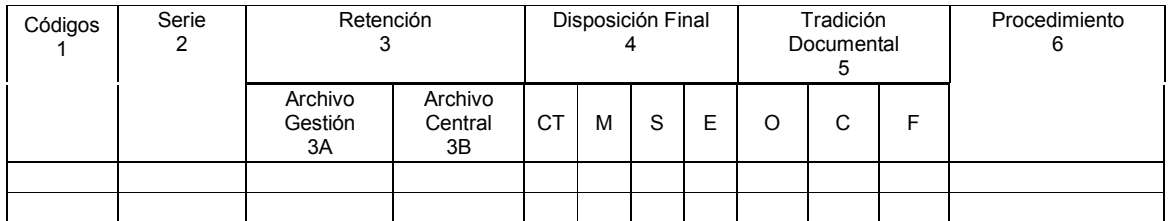

Columna 1. Códigos. Indica el orden consecutivo de los documentos producidos por cada dependencia.

Columna 2. Serie. Contiene las series documentales (documentos) y los soportes que lo acompañen, cuando es el caso. Se han colocado en orden alfabético con el fin de facilitar su búsqueda.

Columna 3. Retención. El tiempo en años asignado para la permanencia tanto en el archivo gestión (3 a) como en el archivo central (3 b) de los documentos, fue asignado previa estimación por parte del productor de documentos. Un documento no necesariamente debe pasar por los dos archivos, puede conservarse de igual manera en cualquiera de los dos.

Columna 4. Disposición Final. Se señala aquí lo que se debe hacer con el documento una vez haya cumplido el tiempo dispuesto en cada uno de los archivos o en alguno de ellos.

CT. Conservación Total. Cuando se van a tomar las medidas necesarias para garantizar el buen estado del documento y su durabilidad física.

M. Microfilmación. Cuando el documento se va a fotografiar con el fin de obtener pequeñas imágenes en película para facilitar su manipulación y conservación.

S. Seleccionar. Se hace una selección cuando el documento así lo requiera, de acuerdo con el criterio de la oficina. Por ejemplo seleccionar un informe por año y conservarlo; separar la serie de los soportes y guardar únicamente la serie eliminando los soportes.

E. Eliminar. Cuando se considera que los documentos deben destruirse porque ya perdieron su valor administrativo, legal o fiscal y que no tienen valor histórico.

Columna 5. Tradición Documental. Se especifica si el documento que se tiene en la dependencia es el original o una copia o fotocopia.

Columna 6. Procedimiento. El resultado de las Tablas de Retención para las Series documentales producidas por cada oficina está sujeto a este procedimiento y allí se indica la disposición final de los documentos.

Formato de la Ficha Técnica. Para complementar la Tabla de Retención Documental, se muestra la Ficha técnica, la cual se explica a continuación.

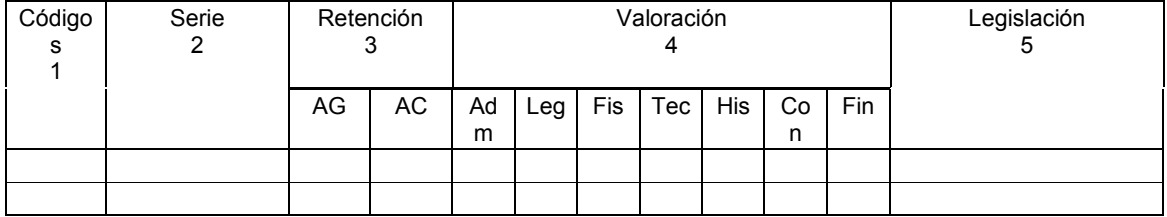

Columna 1. Códigos. Indica el orden consecutivo de los documentos producidos por cada dependencia.

Columna 2. Serie. Contiene las series documentales (documentos) y los soportes que lo acompañen, cuando es el caso. Se han colocado en orden alfabético con el fin de facilitar su búsqueda.

Columna 3. Retención. El tiempo en años asignado para la permanencia tanto en el archivo gestión (3 a) como en el archivo central (3 b) de los documentos, fue asignado previa estimación por parte del productor de documentos. Un documento no necesariamente debe pasar por los dos archivos, puede conservarse de igual manera en cualquiera de los dos.

Columna 4. Valoración. Se especifica el valor que posee el documento, según el criterio del productor del mismo.

Adm. Administrativo. Documento que posee valor para la administración que lo originó o para aquella que le sucede como testimonio de sus procedimientos y actividades.

Leg. Legal. Documentos que pueden servir de prueba ante la Ley.

Fis. Fiscal. Documentos importantes para efectos tributarios o para el fisco (Tesoro público).

Tec. Técnico. Documento propio de un área específica o especializada.

His. Histórico. Documento que se convierte en histórico y especialmente valioso para el país por su significado jurídico, autográfico o por sus rasgos externos y su valor permanente para la dirección del estado, la Soberanía Nacional, las relaciones internacionales, las actividades científicas, tecnológicas y culturales.

Con. Contable. Documentos relacionados con la situación financiera de la entidad, sus ingresos y sus gastos.

Fin. Financiero. Documentos relacionados con asuntos de dinero, bancos, bolsa, etc.

Columna 5. Legislación. En esta columna se relacionan las normas (leyes, decretos, resoluciones, etc.) que de acuerdo con las funciones de cada dependencia especifiquen los documentos que ésta debe producir, el trámite que deben seguir o la manera como se debe conservar el documento.

### Características del doc\_plus

doc\_plus es un sistema de información que permite gestionar información acerca de los documentos con base en la tabla de retención documental.

En este sistema se pueden definir e imprimir las TRD, registrar información de documentos, cajas, carpetas, folios y ubicación.

Igualmente desde módulos específicos se pueden realizar los movimientos de archivo respectivos: preparación para envíos, envíos, traslados, préstamos, devoluciones, consultas, reservas, proyectos y aplicación de actas de baja, y reubicación de archivos.

Aunque doc plus es un software pensado en manejar la Retención documental también es una herramienta ideal para administrar archivos digitalizados y vinculados con Correspo2k, lo cual le permite llevar un registro histórico de sus documentos desde el momento en que llegan a la entidad hasta su eliminación o disposición final.

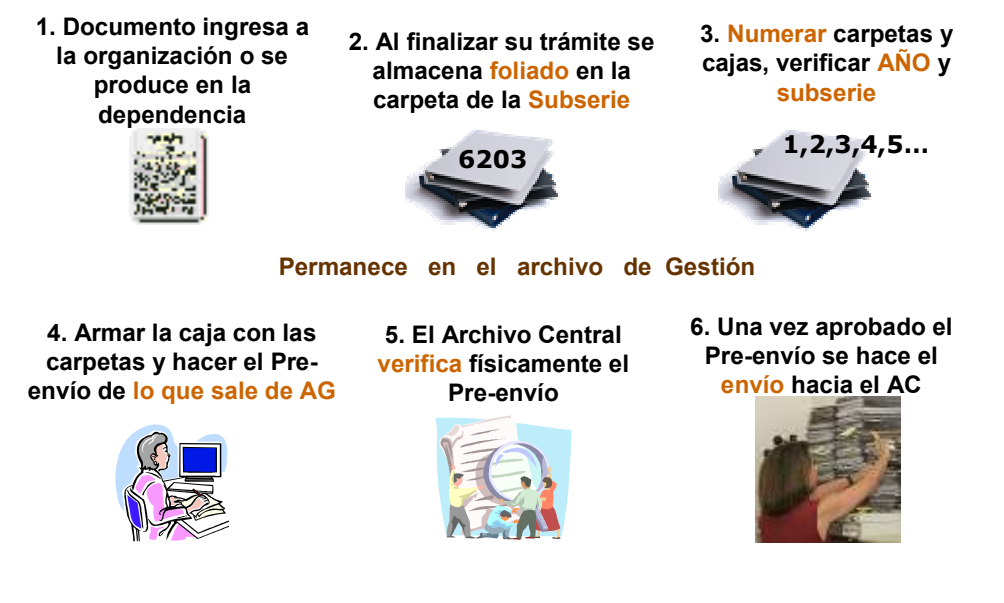

Características específicas:

Permite Manejar archivos de varias entidades, esto significa que podrá administrar fondos documentales transferidos desde otras entidades por encargo o sucesión

Manejar varios repositorios de archivo: Además de poder administrar archivos de varias entidades doc\_plus le permite clasificar otros repositorios de archivo además del archivo central y el de gestión, como por ejemplo el repositorio de archivo de expedientes, contratos especiales, hojas de vida, documentación confidencial

Radicar documentos por carpetas o folios, enviarlos al archivo de gestión o a otro repositorio que tenga los mismos atributos de éste, consultarlos, reservarlos y eliminarlos documentos de acuerdo a las TRD.

Previsualizar en pantalla los folios si los posee digitalizados desde escáner

Controlar la reubicación de archivos: doc\_plus le permite reconstruir su archivo si por algún motivo cambia de localización de su archivo

#### Consideraciones preliminares

Antes de la instalación del software es importante realizar un levantamiento inicial de las necesidades documentales y organización de la entidad para así identificar responsabilidades y flujo de trabajo necesarios para definir los permisos por usuario en el sistema así como para consolidar los grandes grupos documentales (series)

Las series identifican los grandes grupos de producción documental que denotan la clasificación general de los documentos

Ej. CONTRATOS, CORRESPONDENCIA, INFORMES. Las series se identifican en doc\_plus con un código de 2 caracteres preferiblemente numéricos

Estas series posteriormente se subdividen en otros grupos más específicos llamados subseries. Las subseries son parte fundamental de la estructura de doc plus y definen en gran parte la identidad de la producción de documentos

Las subseries se identifican con un código de 4 caracteres preferiblemente numéricos cuyos dos primeros caracteres corresponden a la serie y los dos subsiguientes son la subserie ordinal de la serie padre

Ej.

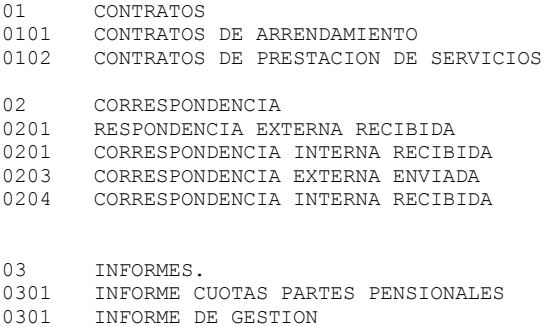

0303 INFORME ESTADOS FINANCIEROS

0304 INFORME CESANTIAS DEFINITIVAS

#### Ingreso al sistema

Aparecerá en el escritorio un icono llamado doc\_plus que es el acceso a la aplicación. Al hacer doble clic en él se abrirá la aplicación solicitando nombre de usuario y contraseña.

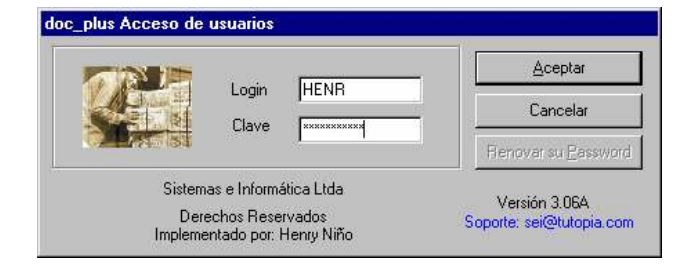

Una vez el sistema autentica al usuario con su contraseña, en la parte superior de la pantalla aparece el nombre del usuario actual, su dependencia y el nombre de la base de datos a la que se encuentra conectado. Un poco más abajo encontrará la barra de menús que contiene las opciones principales del sistema.

46 Sistema de Retención Documental y Gestión de Archivos doc\_plus - SIS::HENR\_PGA\_USR@OR..

Sistema Recursos Movimientos Reportes Utilidades Ayuda

Además aparecerá la siguiente barra de herramientas que ofrece acceso rápido a las principales funciones más usadas

De izquierda a derecha aparecen las opciones de:

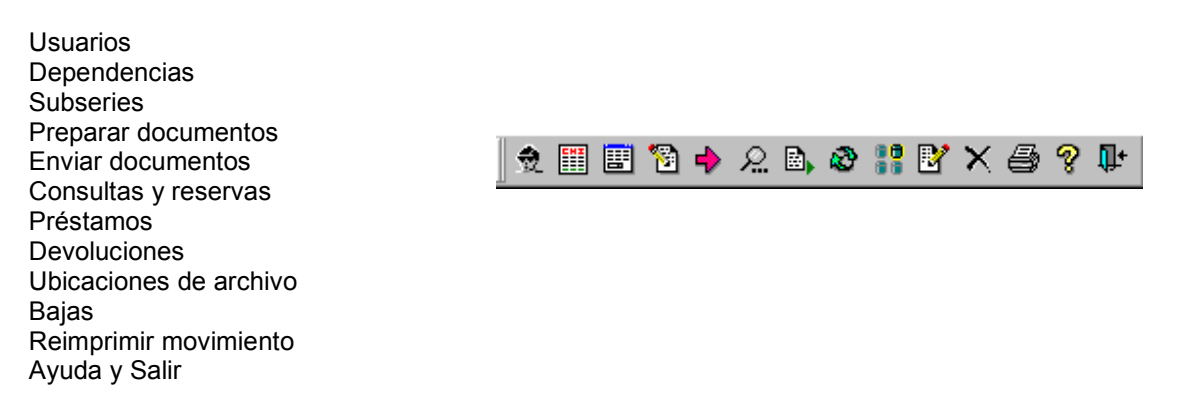

Con frecuencia encontrará otra barra de herramientas estándar que contiene los comandos más utilizados para manipulación de registros De izquierda a derecha aparecen los siguientes comandos:

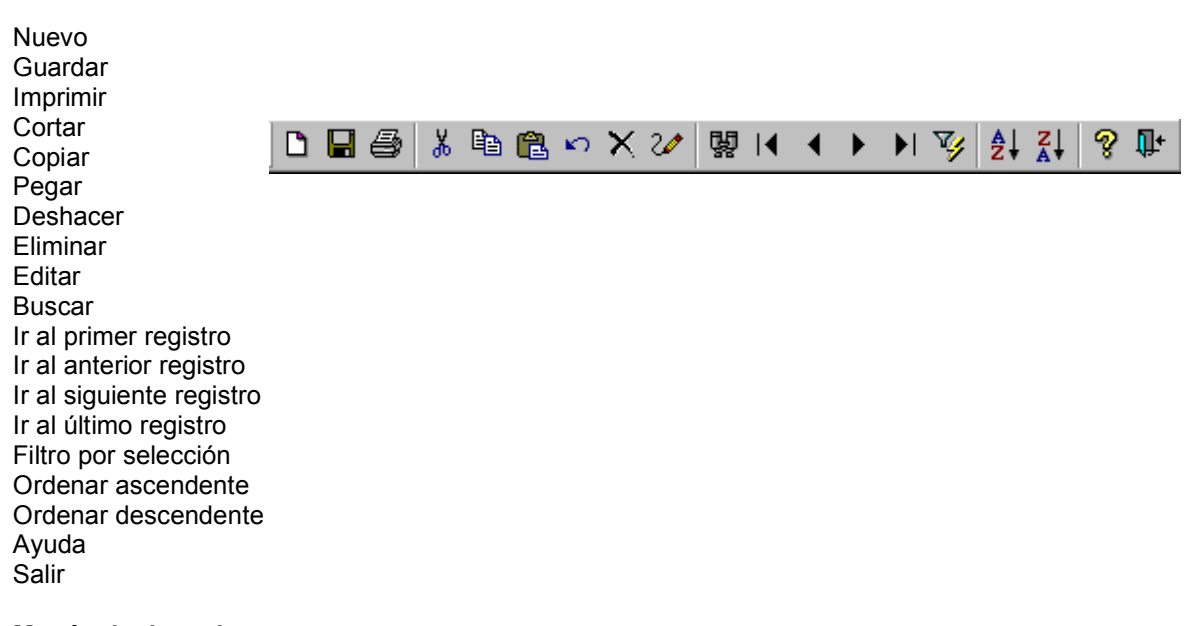

# Menús de doc\_plus

El menú Sistema: Permite administrar los datos básicos con los que operará doc plus para su organización.

Entidades: muestra y administra información acerca de las entidades que producen fondos documentales

Tipos de archivo: muestra y administra información acerca de los repositorios de archivo (Ej. ARHCIVO DE PENSIONADOS, ARCHIVO DE TRANSFERENCIA DE ENTIDAD X)

Dependencias: muestra y administra información acerca de las dependencias que generan documentos dentro de la entidad

Series: muestra y administra las series documentales

Subseries: muestra y administra las subseries o tipos documentales

Tipología: lista los tipos detallados de documentos que puede contener una subserie en una dependencia, documentos "ocultos" que se incluyen con la subserie

Tabla de retención documental: muestra y administra información acerca de la tabla de retención documental.

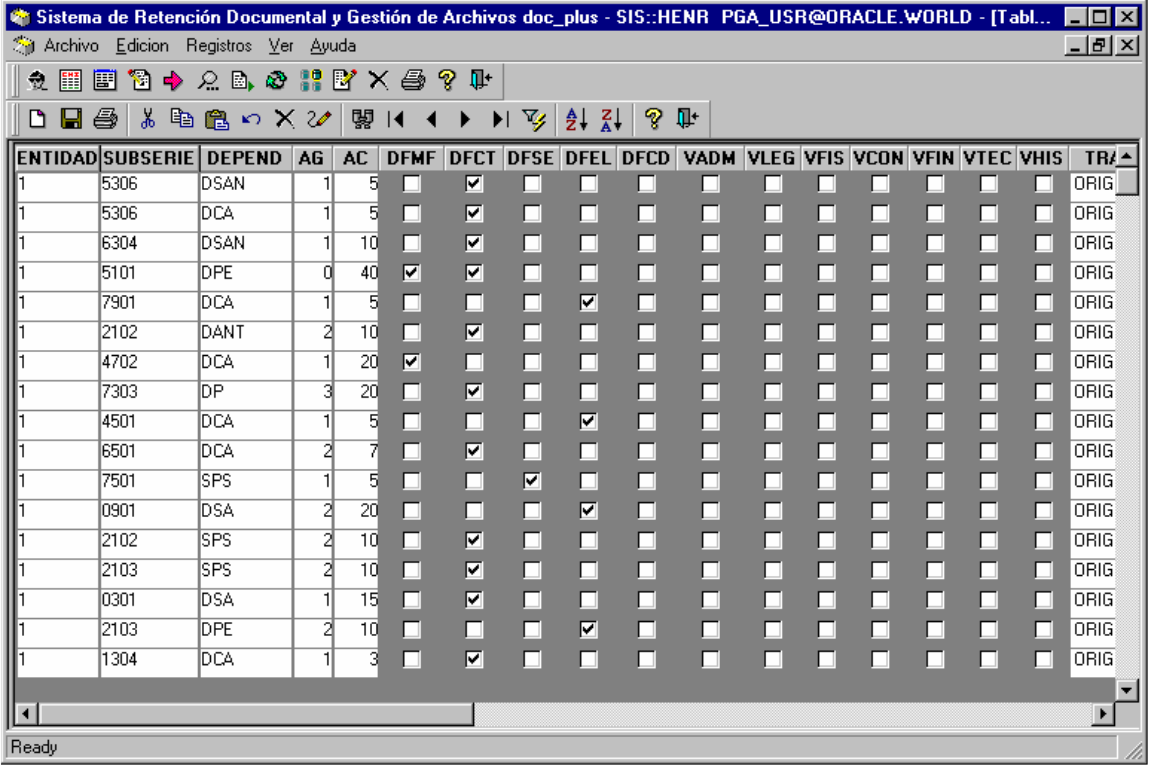

Terceros: muestra y administra información acerca de las entidades, personas o referidos de la documentación. Esta opción permite más adelante relacionar fácilmente los documentos relacionados con una determinada entidad o persona

Estados: Esta ventana muestra información acerca de los estados que puede tomar el documento y especifica si puede ser o no prestado en el mismo. Los estados disponibles son:

En espera de envío: el documento ha sido ingresado por la dependencia pero sin enviar normalmente se encuentra en el archivo de gestión

Disponible: el documento se ha enviado a cualquier repositorio y disponible para cualquier movimiento

Reservado: el documento se ha solicitado pero no ha sido autorizado el préstamo

Prestado: el documento se encuentra en poder de quien lo reservó

En proyecto de baja: el documento se encuentra marcado para baja

Baja: el documento ha sido aplicado para la disposición final

Menú Movimientos: Este menú contiene acceso a las operaciones más utilizadas de doc plus

Preparar documentos: esta opción permite registrar información de cada documento que será preparado para remitir a la unidad de archivo Central. Una vez el documento termina su trámite queda en el escritorio de algún funcionario, quien usa esta ventana para registrarlo.

Descripción de los campos:

Entidad: entidad que recibirá el manejo y control del documento Dependencia: Dependencia que está registrando el documento, normalmente es la del usuario Subserie: subserie del documento especificada previamente en la TRD Año del archivo: año en el cual fue creado o emitido el documento Fecha del documento: fecha en la cual fue creado o emitido el documento No. de carpeta: numero de la carpeta donde se está almacenando físicamente el documento Se relaciona con: campo para seleccionar un tercero que tenga relación con el documento

Una vez se selecciona la subserie del documento que se está registrando, en la parte inferior se actualiza los detalles de la retención.

El botón "Ver tipología" muestra la tipología detallada de la subserie de acuerdo a la dependencia. El botón "Nuevo" crea un nuevo registro.

El botón "Guardar" valida y guarda la información en el sistema.

El botón "Relacionar folios" permite digitalizar el documento siempre y cuando el módulo esté configurado.

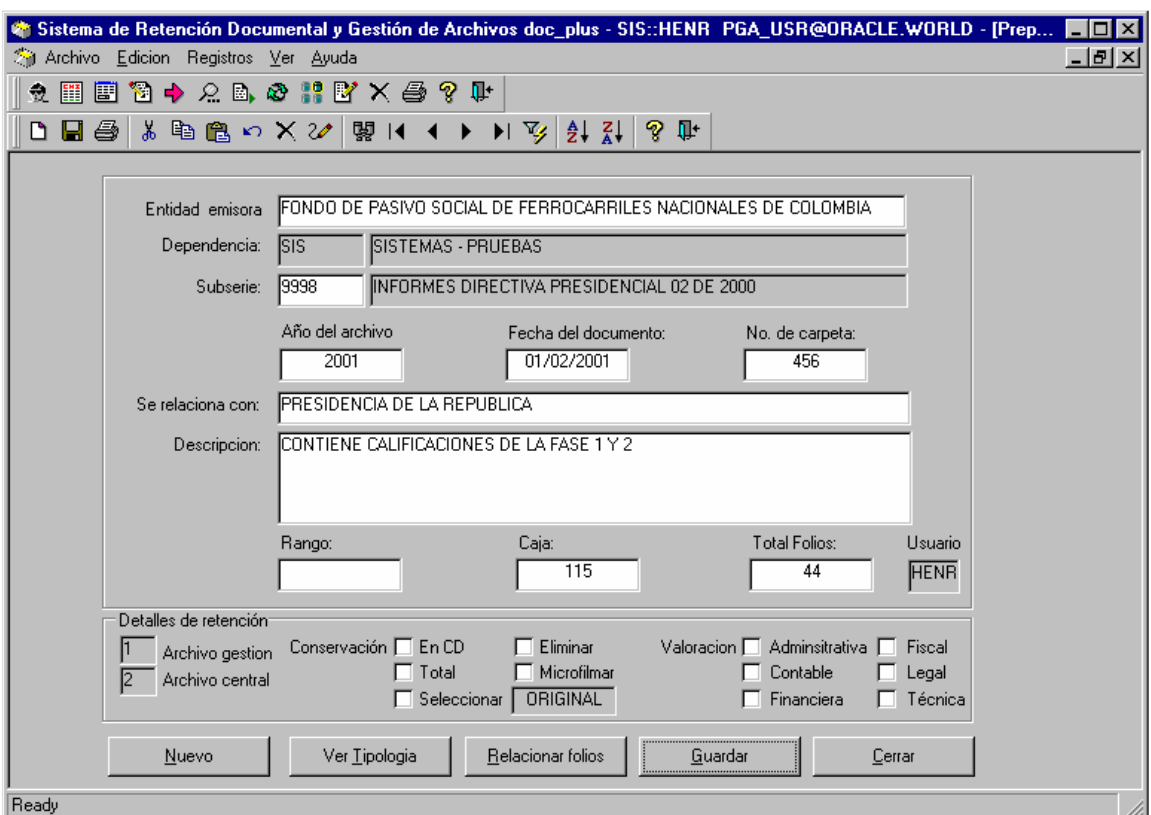

Ajustar documentos: esta opción permite hacer correcciones de los registros previamente ingresados, siempre y cuando no hayan sido enviados al archivo central.

Para llevar a cabo esta acción se seleccionan datos claves del(los) documento(s) a modificar.

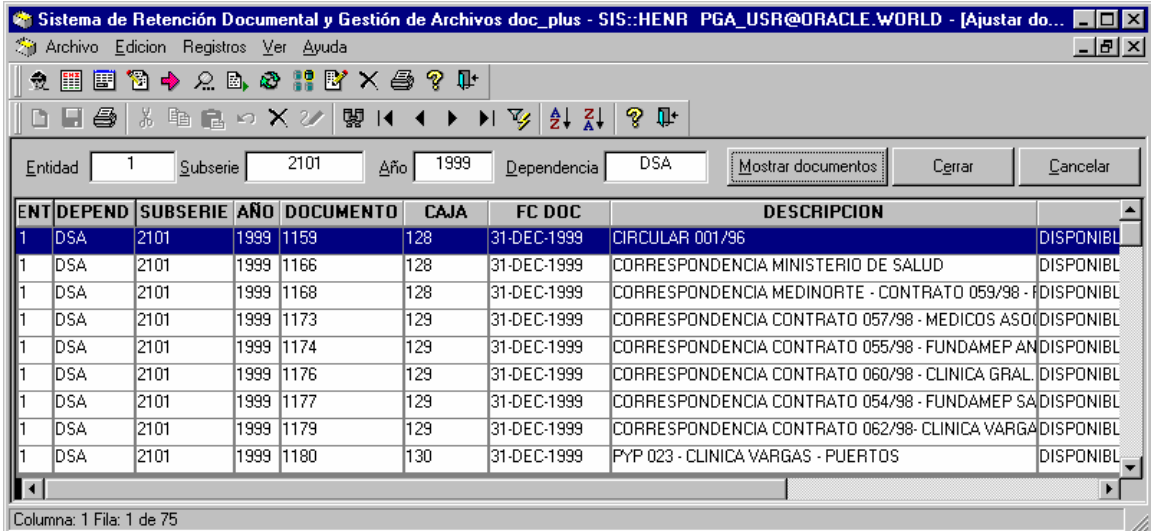

Al hacer doble clic aparece una ventana igual a la utilizada para el registro inicial.

doc\_plus – Manual del usuario

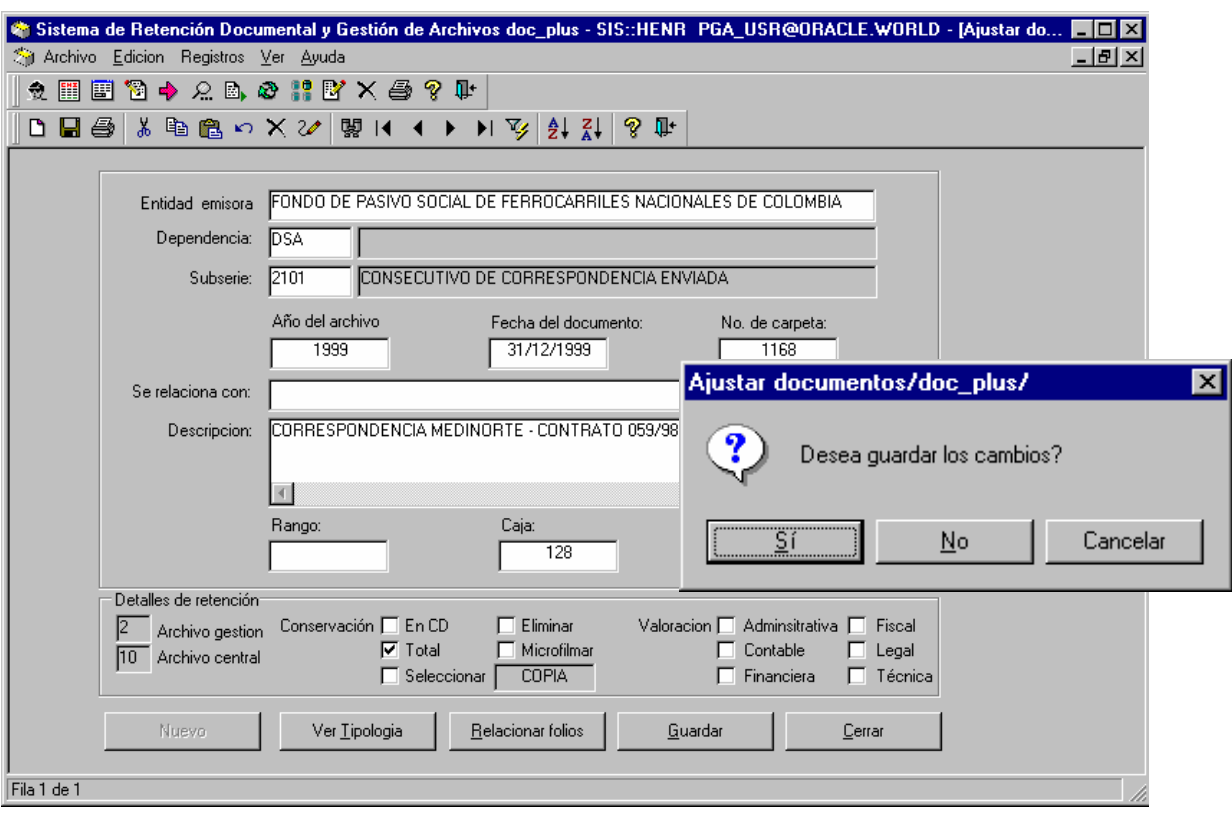

Pre-envíos: una vez se encuentran consignados los datos de los documentos, se procede a diligenciar el número de preenvío, el destino.

Al hacer clic en "Mostrar documentos" aparecen los registros que cumplen con los criterios, se seleccionan los que se incluirán en el pre-envío y se hace clic en aplicar.

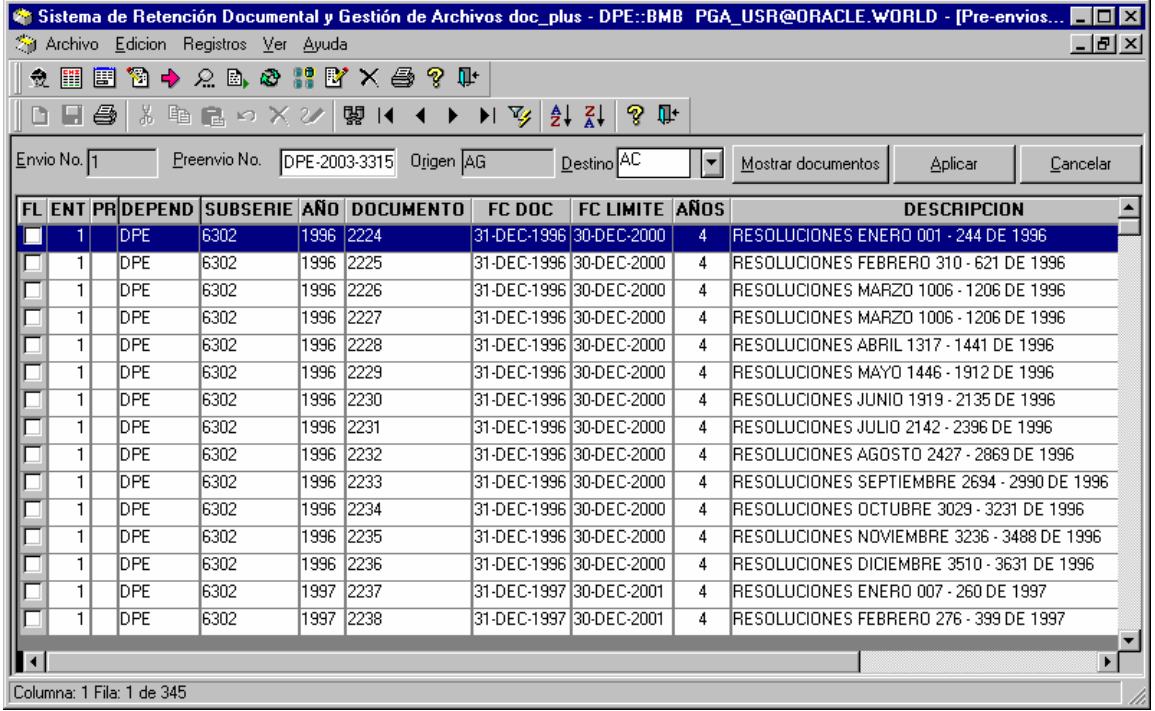

En este punto es posible imprimir un acta de pre-envío seleccionando "Si" a la pregunta "Desea imprimir el reporte?"

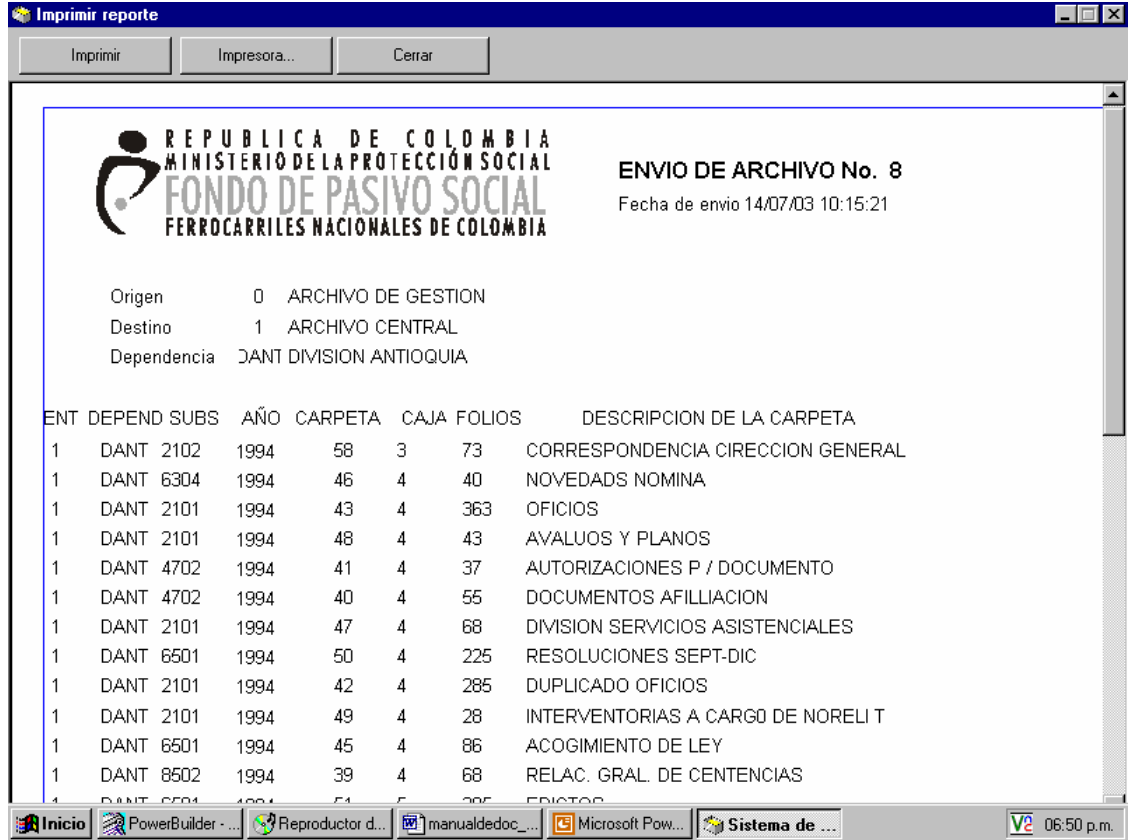

Una vez efectuado el envío de documentos se puede hacer uso de las opciones de gestión del sistema como se ilustra:

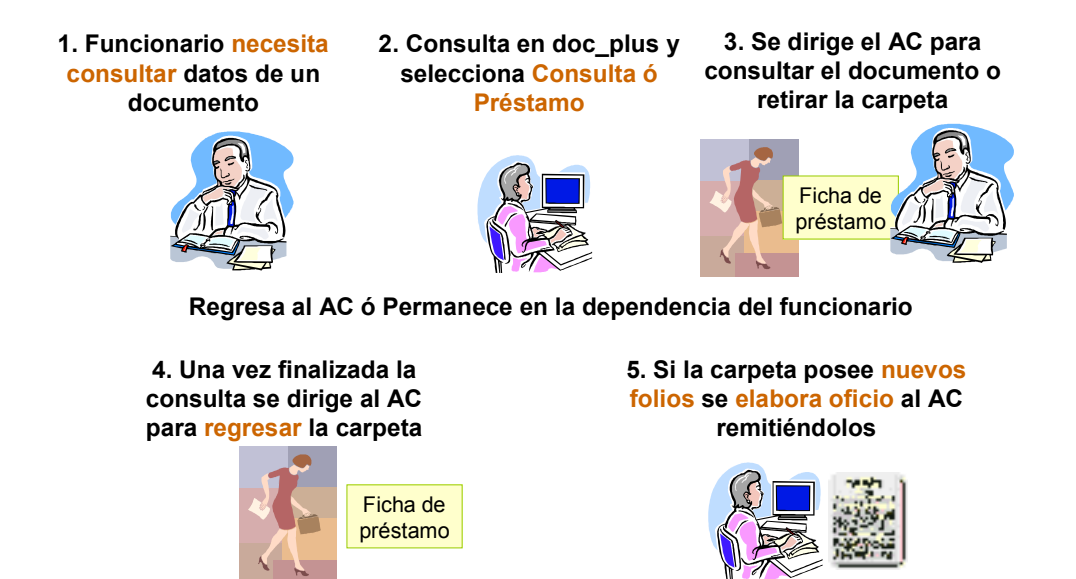

Envíos: Esta opción permite tomar los registros del pre-envío y llevarlos al archivo central, consolidando así el envío. Se suministran los datos significativos para filtrar la consulta y al hacer clic en "Mostrar documentos" aparecen los registros que cumplen con los criterios, se seleccionan los que se incluirán en el envío y se hace clic en aplicar.

Al igual que en el pre-envío es posible imprimir un acta de envío seleccionando "Si" a la pregunta "Desea imprimir el reporte ?"

Consultas-reservas: A través de esta ventana se pueden realizar consultas de los documentos para poder identificar su estado (prestado, reservado, baja) y ubicación (archivo central o archivo de gestión). Si el documento está disponible es posible hacer clic en el botón "Reservar"

Para poder confirmar la reserva es necesario que el usuario confirme su contraseña con el fin de identificar plenamente quién está solicitando el documento.

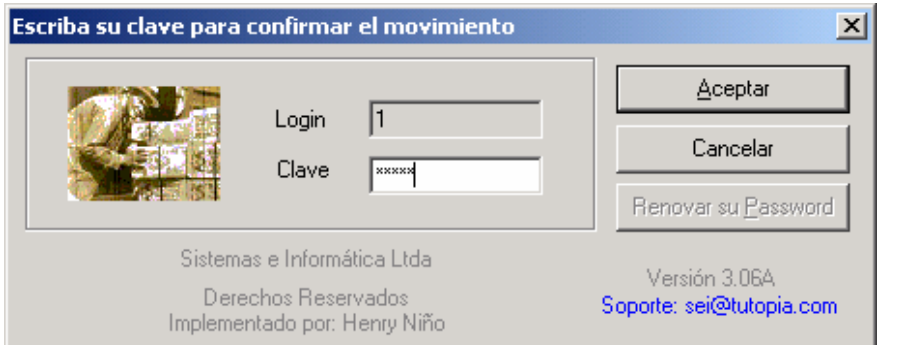

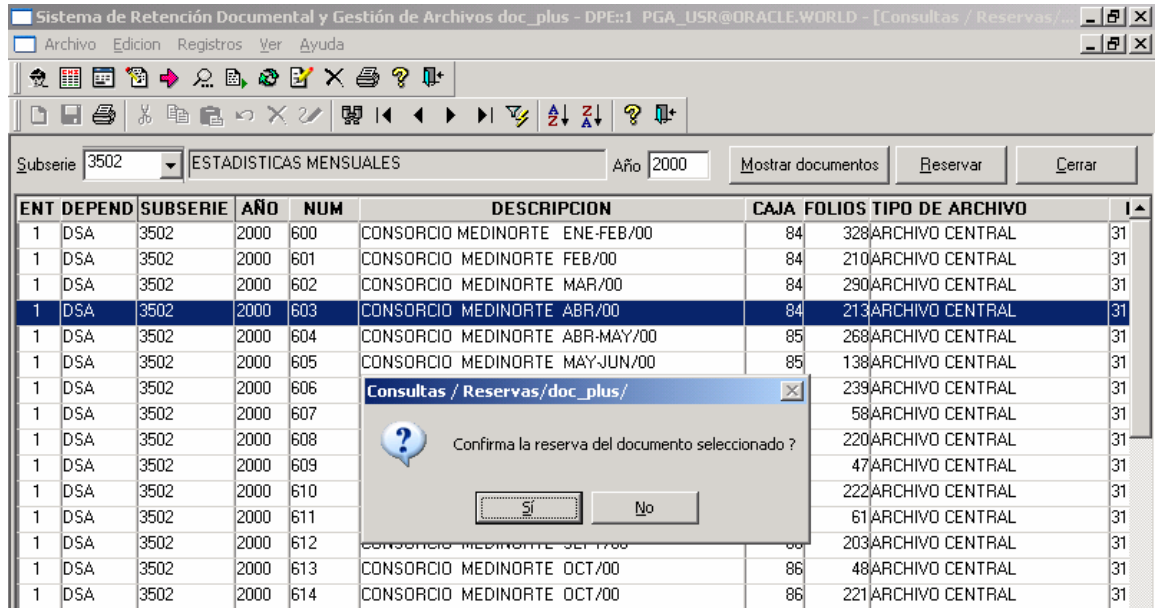

Cancelar reserva: Esta opción permite cancelar una reserva efectuada previamente, en caso que quien está solicitando el documento ya no lo requiera.

Sólo quien ha reservado un documento o el funcionario administrador de archivo pueden cancelar reservas.

Al confirmar la operación aparece un mensaje indicando que el documento ha quedado disponible para otro funcionario.

#### doc\_plus – Manual del usuario

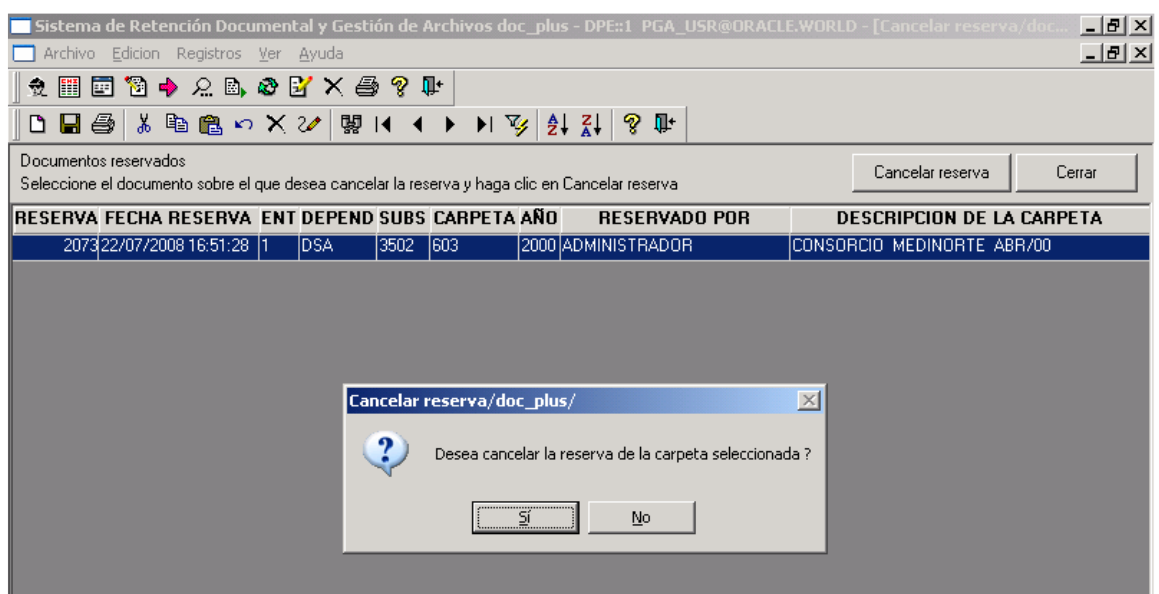

Al confirmar la operación aparece un mensaje indicando que el documento ha quedado reservado.

Préstamos: A través de esta opción el funcionario administrador del archivo o quien tenga privilegios puede registrar el préstamo de los documentos que se encuentran reservados.

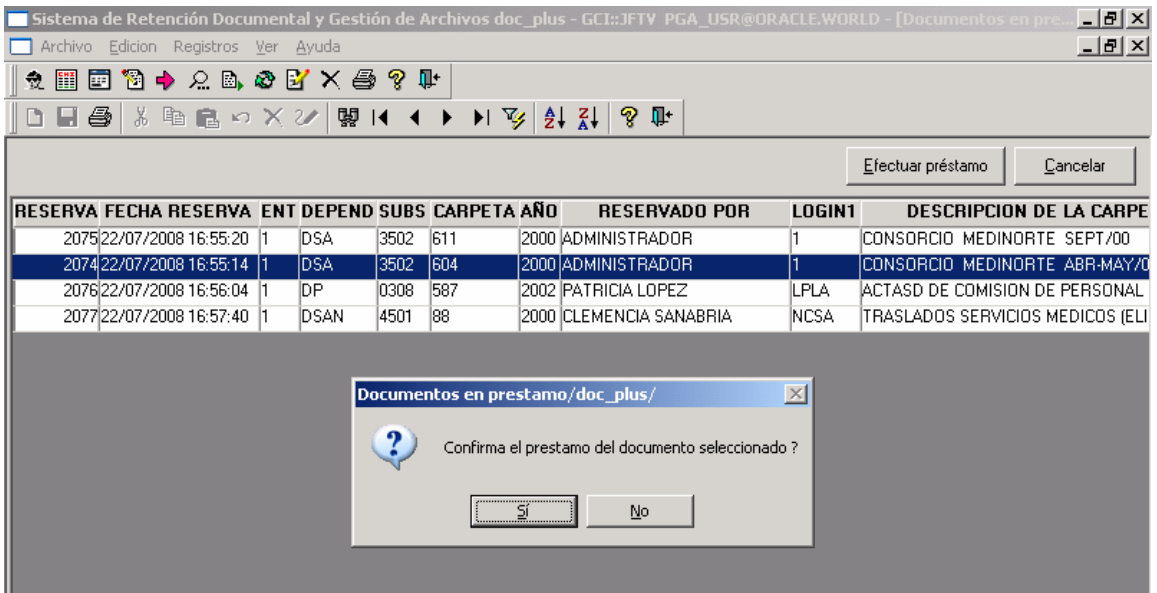

Devoluciones: Como su nombre lo indica esta ventana es utilizada para registrar las devoluciones de los documentos que poseen los funcionarios (usuarios del sistema). Esta opción está disponible para el funcionario administrador del archivo.

Igualmente desde esta opción se pueden consultar los documentos que se encuentran fuera del archivo y sus respectivos tenedores.

doc\_plus – Manual del usuario

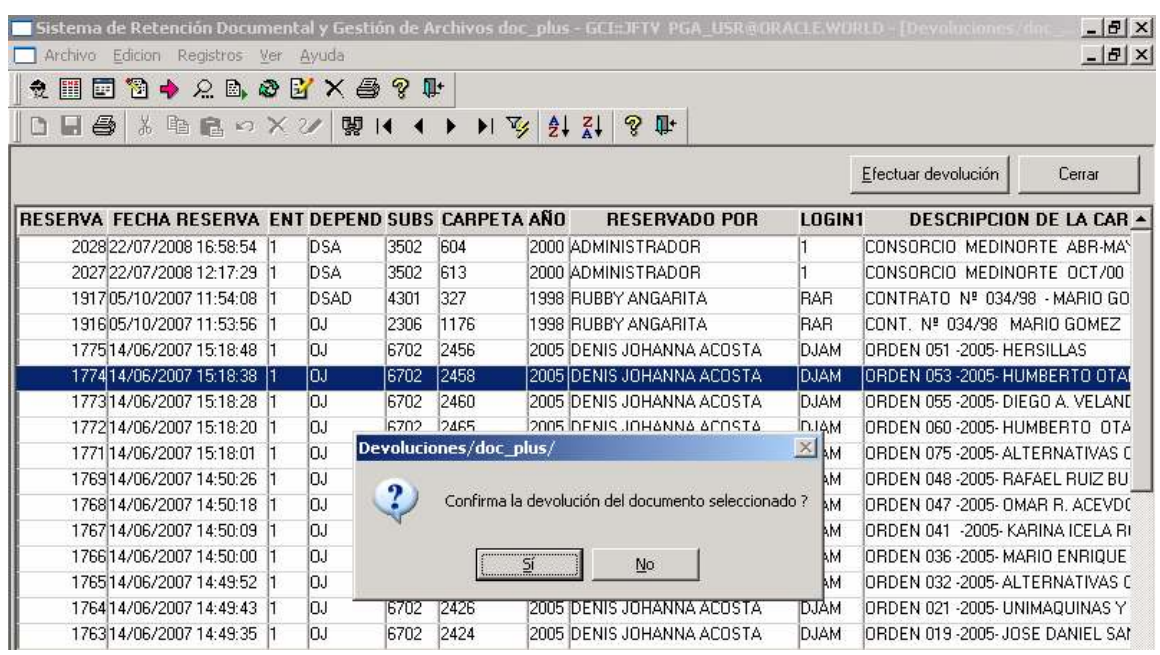

En este caso será requerido que el funcionario que está devolviendo el documento digite su contraseña con el fin de identificarlo plenamente.

Al confirmar la operación aparece un mensaje notificando que la devolución se ha efectuado y que el documento ha quedado disponible.

Ubicaciones de archivo: Dado que el archivo se encuentra físicamente en algún lugar doc plus ofrece la posibilidad de especificar por lotes en qué estante se encuentra cada documento, logrando así dar un mejor orden en el momento de ubicar cualquier caja, carpeta o folio que se requiera.

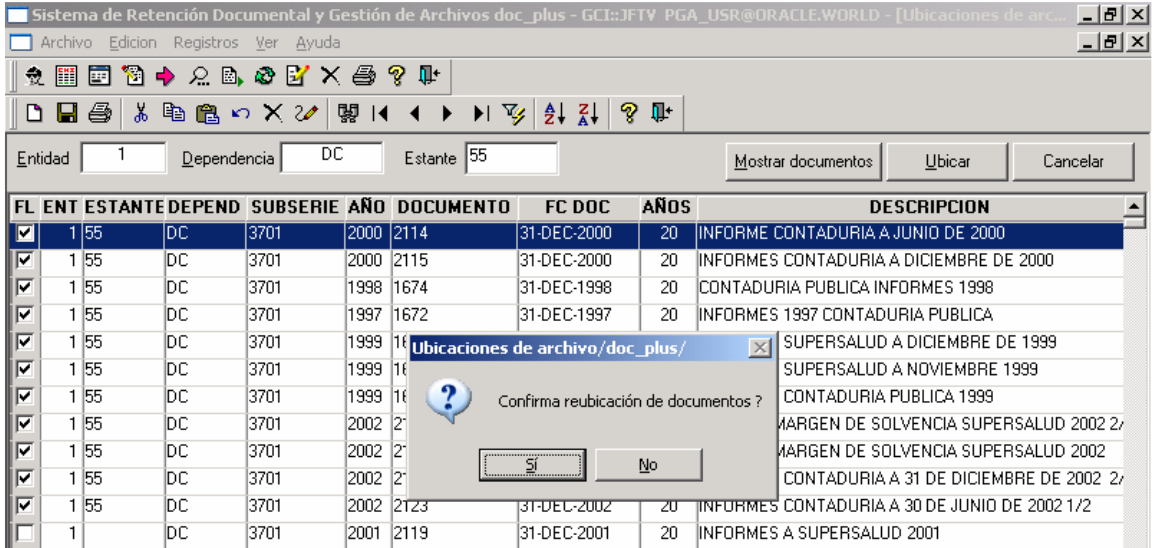

De esta manera al ingresar a la ventana de ubicaciones se selecciona la dependencia y la subserie a consultar, opcionalmente el estante (al dejar este campo vacío aparecen los documentos que no poseen estante). Al hacer clic en "Mostrar documentos" aparece el listado de documentos que cumplen con los criterios seleccionados.

Posteriormente se escribe el estante al cual se desean ubicar los registros en la casilla respectiva, se selecciona cada registro y finalmente el botón "ubicar" guarda la información respectiva.

Bajas: las bajas de documentos son una operación legada en el manejo de las tablas de retención documental, permiten evacuar documentos que ya cumplieron con su ciclo de vida y por ello les debe se aplicada su disposición final según lo consignado en las TRD.

Dentro de este proceso un comité especializado en el manejo documental conformado por funcionarios de la organización se reúne periódicamente con el fin de evaluar el movimiento a realizar con respecto a los documentos que ya expiraron según las TRD. El comité revisa un listado preliminar y define detallada y selectivamente la acción a seguir. A este paso se le denomina Proyecto de Baja.

Dentro del proyecto de acta de baja se menciona si la disposición final de cada uno de los documentos será microfilmar, seleccionar, eliminar (destruir), conservar en CD o conservar totalmente éste.

Paso seguido el administrador de archivo procede a aplicar las determinaciones del proyecto de acta de baja realizando los movimientos de "Baja de documentos" en doc\_plus emitiendo como resultado el Acta de baja.

Tanto el proyecto de acta de baja como el acta definitiva en sí son generados en doc\_plus, impresos y firmados por las partes involucradas.

Proyecto de acta de baja: A través de esta ventana se selecciona una fecha de corte con la que son mostrados los registros a evaluar usando el botón "Mostrar documentos". Se suministra un numero o identificador para el proyecto de acta de baja y se selecciona cada registro a incluir.

Una vez ello se hace clic en "Aplicar" para generar así el informe respectivo que será evaluado por el comité.

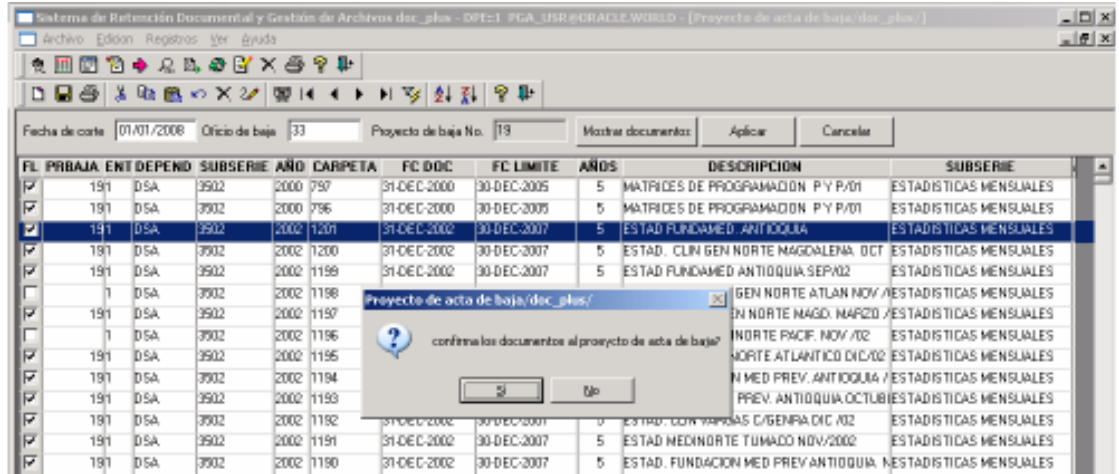

Al confirmar la operación aparece un mensaje indicando que el documento ha quedado marcado para dar de baja y efectuar su disposición final.

En este punto se imprime el proyecto de acta de baja seleccionando "Si" a la pregunta "Desea imprimir el reporte ?"

doc\_plus – Manual del usuario

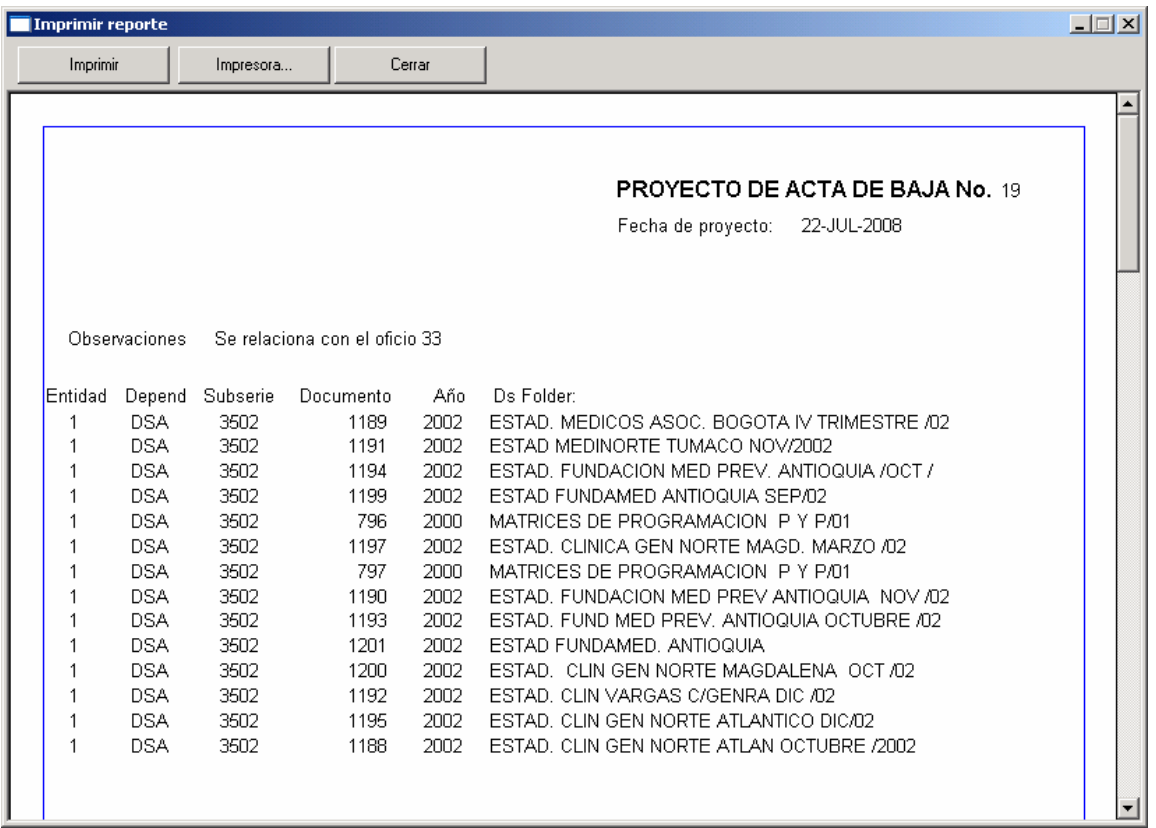

Aplicación del acta de baja: Una vez definido el rumbo de cada documento se accede a esta opción para suministrar un código de oficio (según lo defina el administrador de archivo) y el número del proyecto de acta de baja relacionado.

De ésta manera se muestran los documentos del proyecto de baja relacionado, se seleccionan según el caso y se procede a aprobar la baja de los documentos haciendo clic "Aplicar"

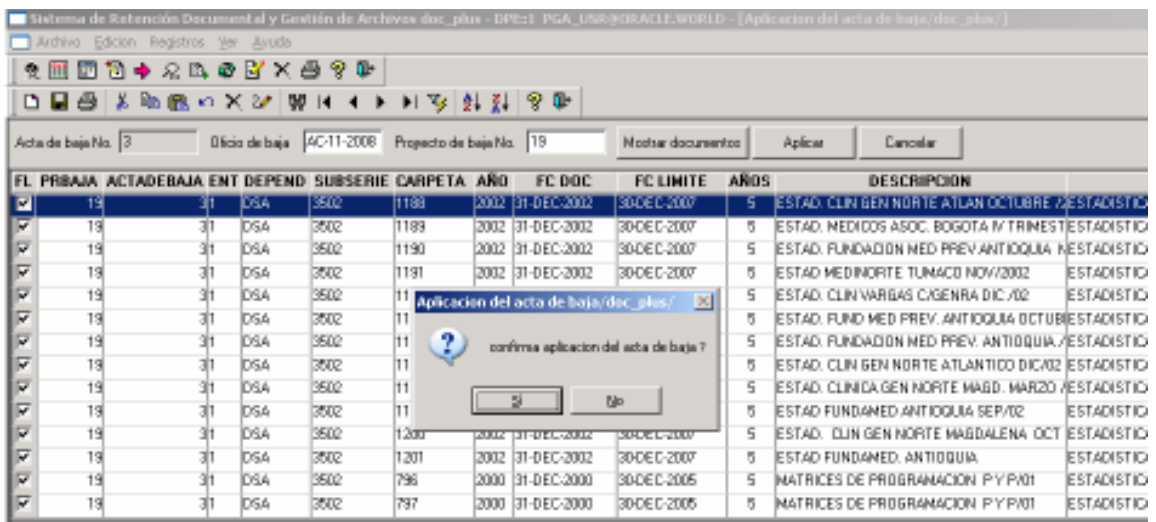

En este punto se imprime el Acta de baja definitiva seleccionando "Si" a la pregunta "Desea imprimir el reporte ?"

doc\_plus – Manual del usuario

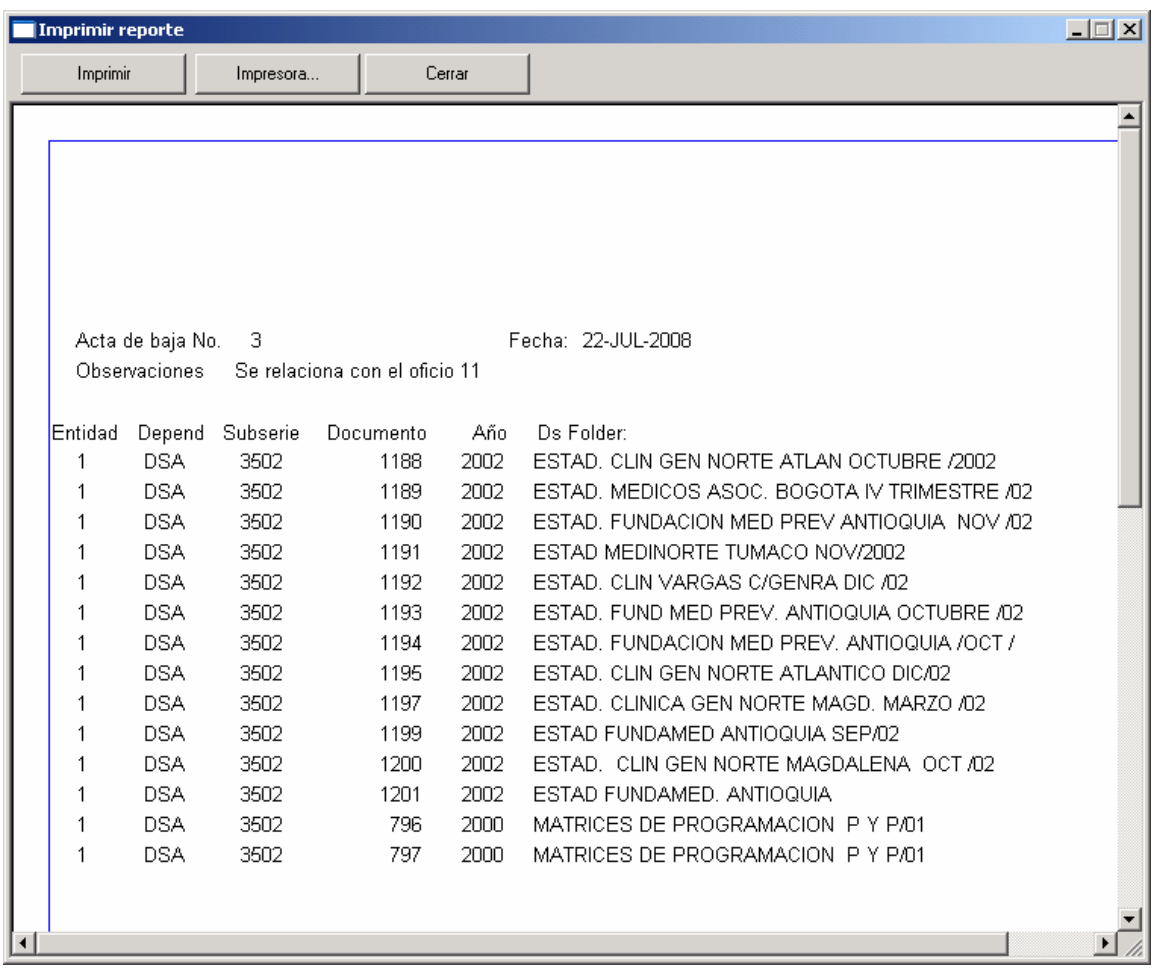

# Reportes

Este módulo permite ver e imprimir listados de información manejada por doc\_plus.

Tablas básicas: a través de ésta opción es posible imprimir los listados de los ítems mencionados en el módulo de tablas básicas:

Series y subseries

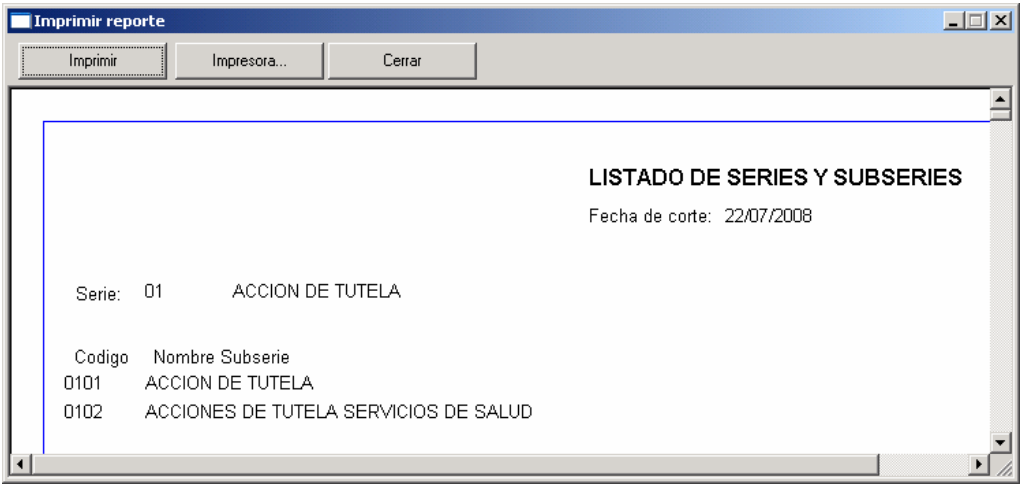

Tabla de retención documental completa y por dependencia (opcionalmente se pueden incluir las tipologías)

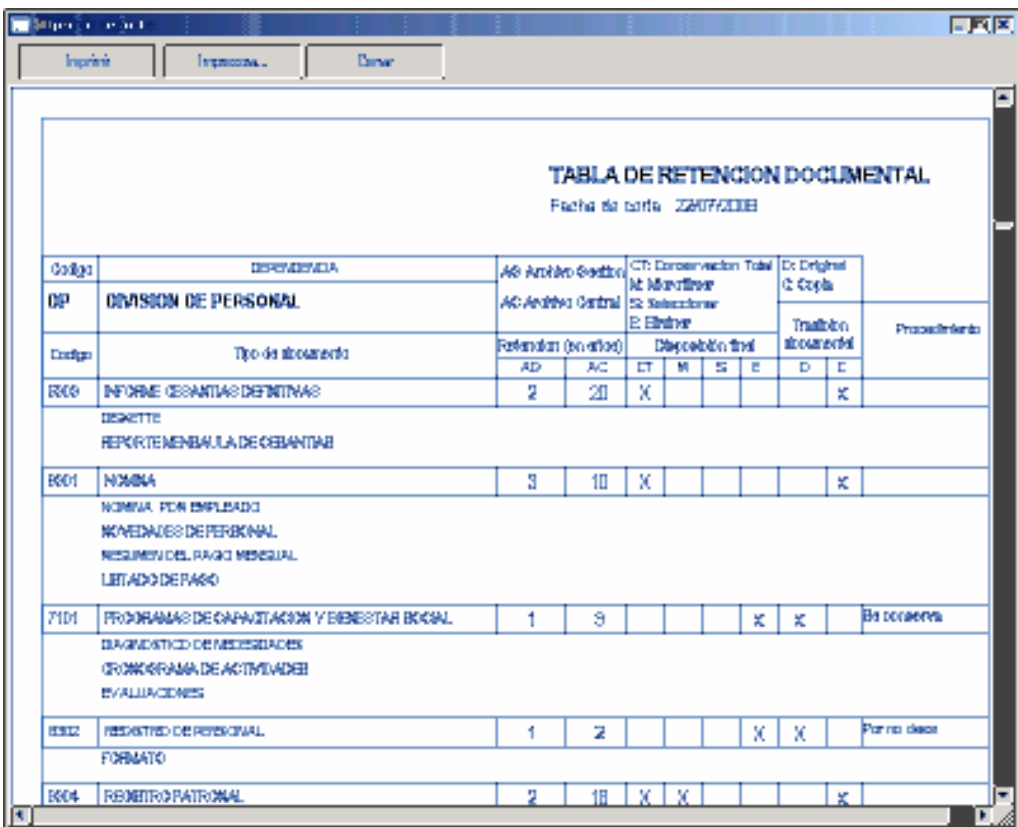

# Tipologías

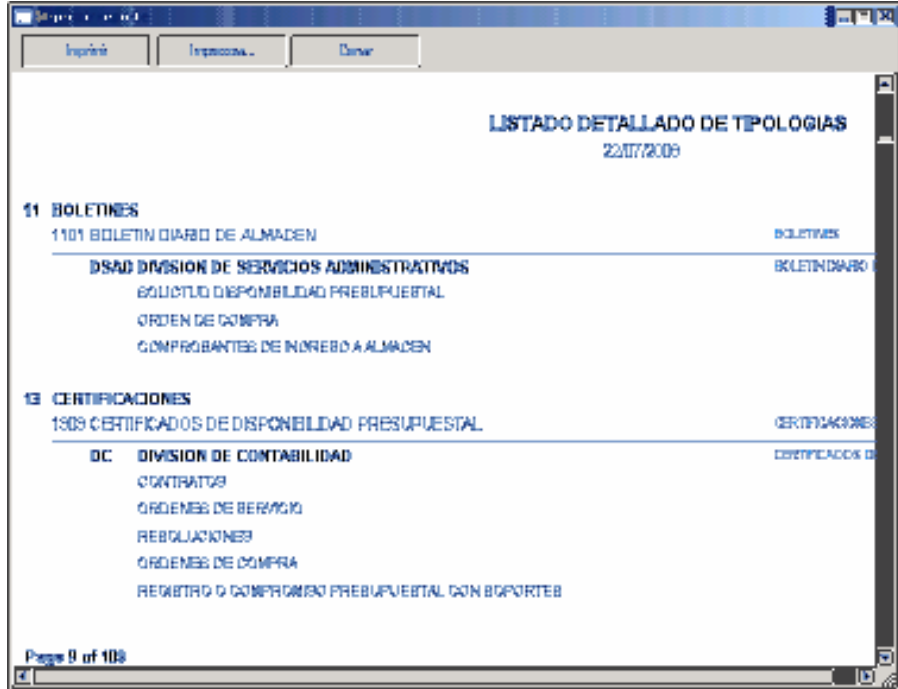

Terceros

Ubicaciones de archivo por estante.

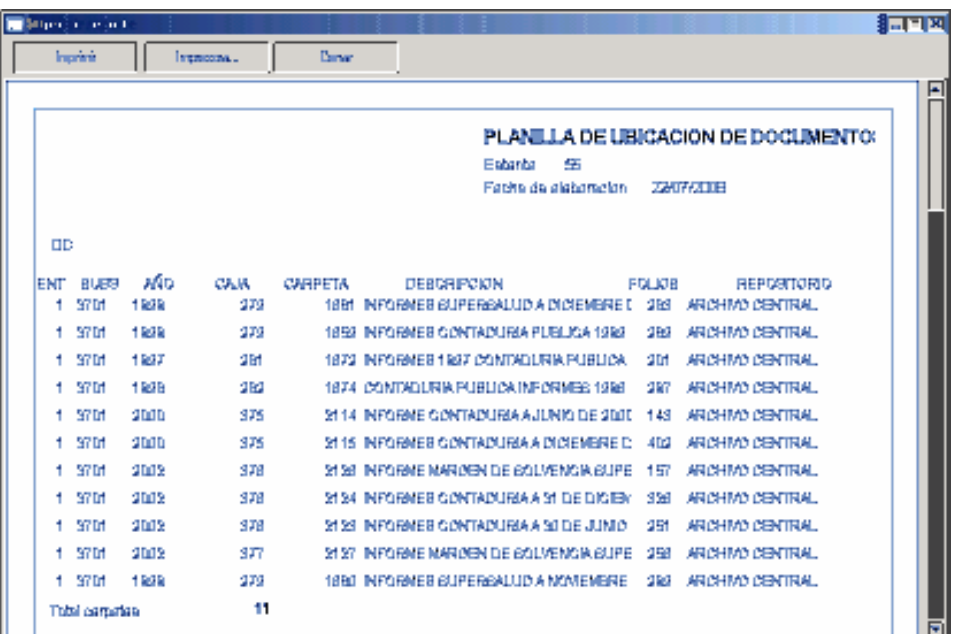

Movimientos: Desde esta opción se puede seleccionar el tipo y número de movimiento a reimprimir entre los que se mencionan: Pre-envíos, envíos, ficha de préstamo, proyectos y actas de baja definitivas, reubicación de documentos.

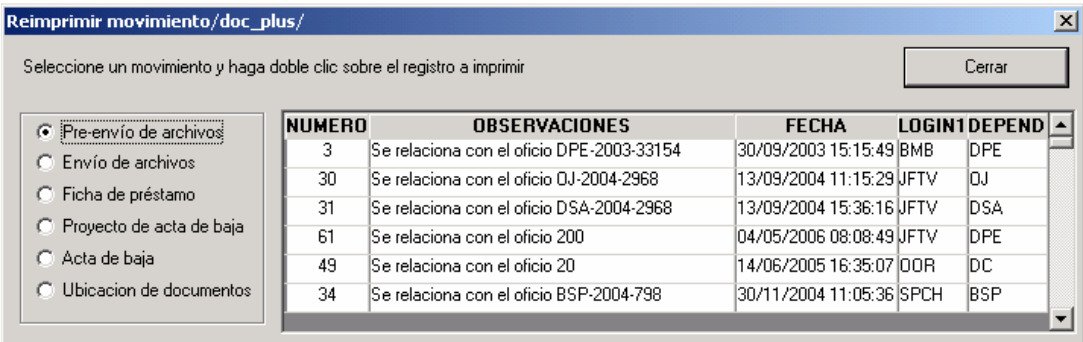

Otros reportes: Desde esta opción es posible consultar e imprimir todas las acciones que ha tenido un documento en particular. Se especifican los códigos de la entidad, dependencia y el número de carpeta.

doc\_plus – Manual del usuario

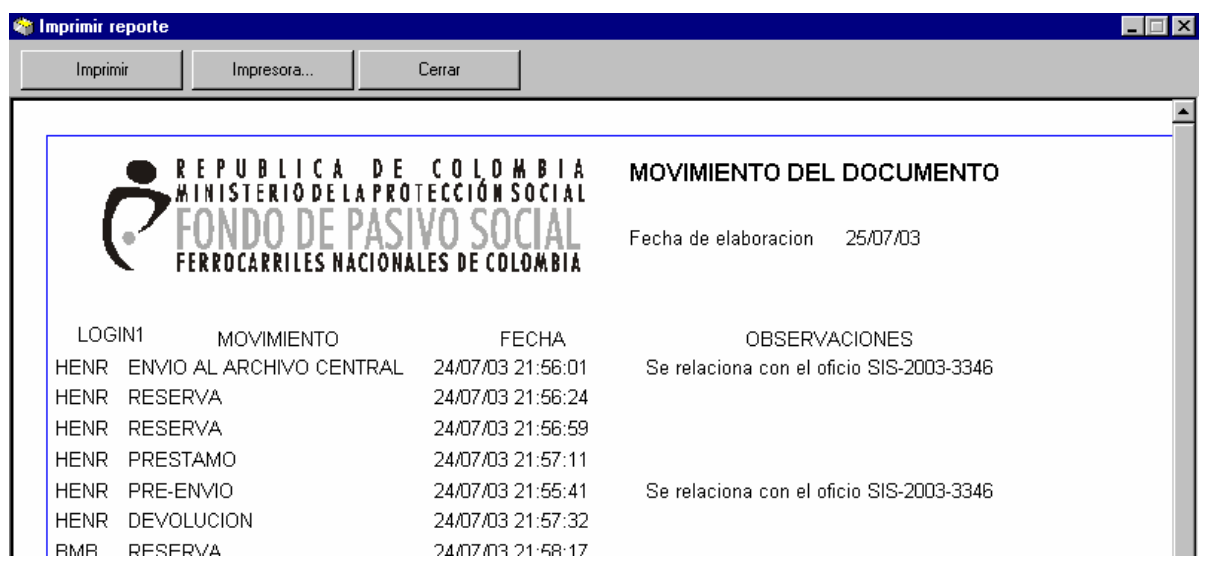

# Administración del sistema

Este módulo comprende las funcionalidades de doc\_plus en cuanto a tareas propias del administrador del sistema y otras opciones de uso general.

### Usuarios

A través de esta utilidad se administran los usuarios del sistema debe suministrar una dependencia Padre y una dependencia Hijo (la ubicación del cargo)

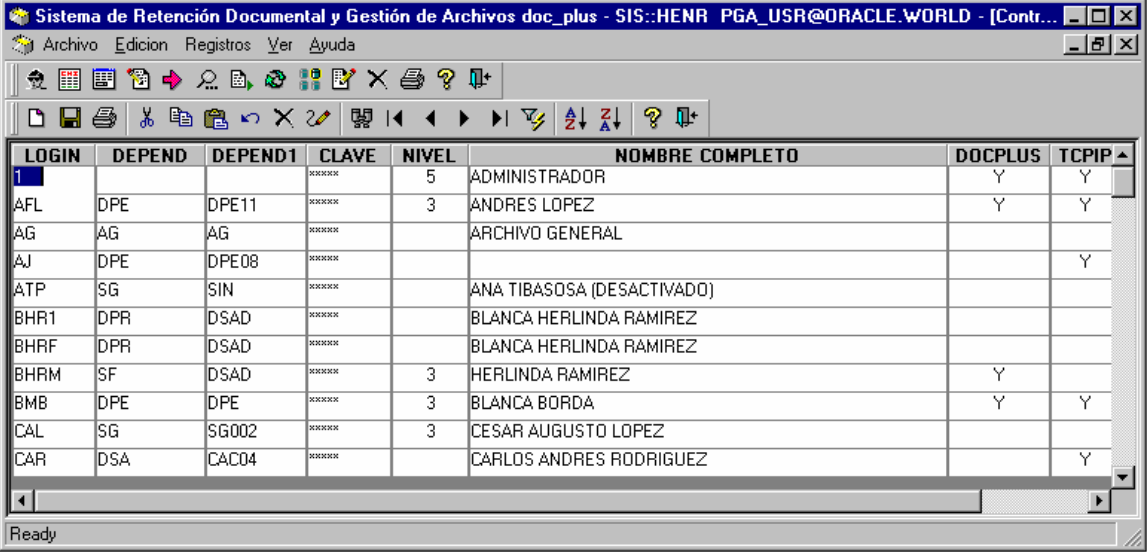

Ej.:

Dependencia padre: DPE : División de Prestaciones económicas

Dependencia hijo: DPE022 : Auxiliar de liquidaciones de Prestaciones económicas

En el campo niveles son aceptados los siguientes valores

- 1 Consulta: ofrece opciones básicas de consulta a todos lo módulos del operador<br>2 Digitador: Permite realizar ingreso de información básica, y consultas
- 2 Digitador: Permite realizar ingreso de información básica, y consultas<br>3 Operador: Posee los derechos de Digitador y permite hacer reservas
- Operador: Posee los derechos de Digitador y permite hacer reservas y envíos
- 4 Administrador: Permite alimentar las tablas del sistema y operar el archivo<br>5 Century: Reservado para Sistemas e Informática para labores avanzadas
- 5 Century: Reservado para Sistemas e Informática para labores avanzadas

El campo nombre y clave es requerido

- El campo DOCPLUS se ajusta a 'Y' para activar o desactivar el usuario
- El campo TCPIP es utilizado para usar doc\_plus desde Internet

# Módulos

Esta ventana es de uso exclusivo del administrador y despliega los módulos del sistema

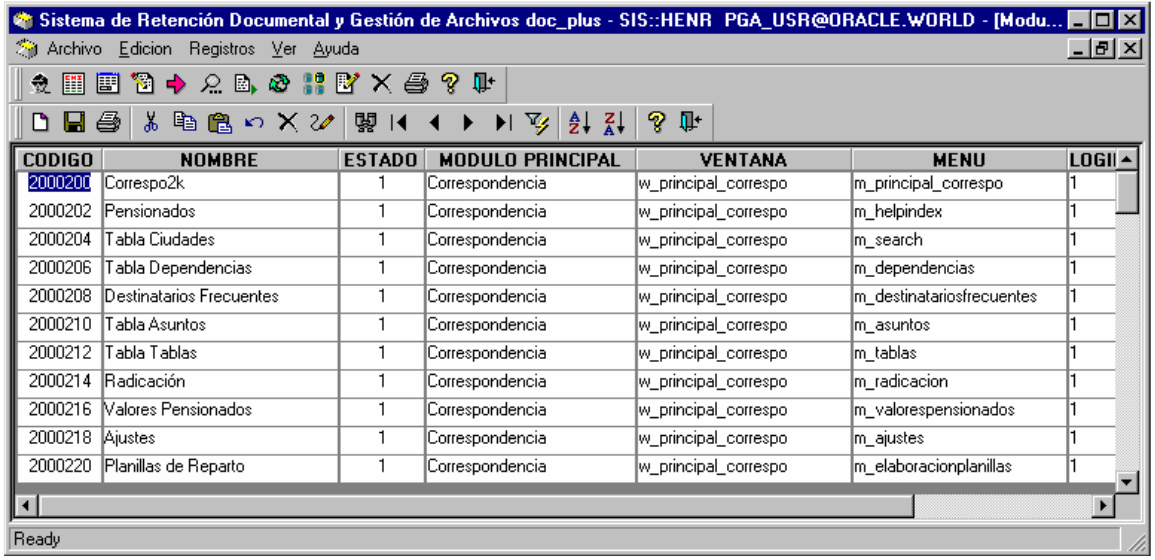

# Permisos

A través de esta ventana se asignan los derechos de acceso a cada una de las opciones del sistema para cada usuario. El botón otorgar y denegar administra los permisos del usuario seleccionado

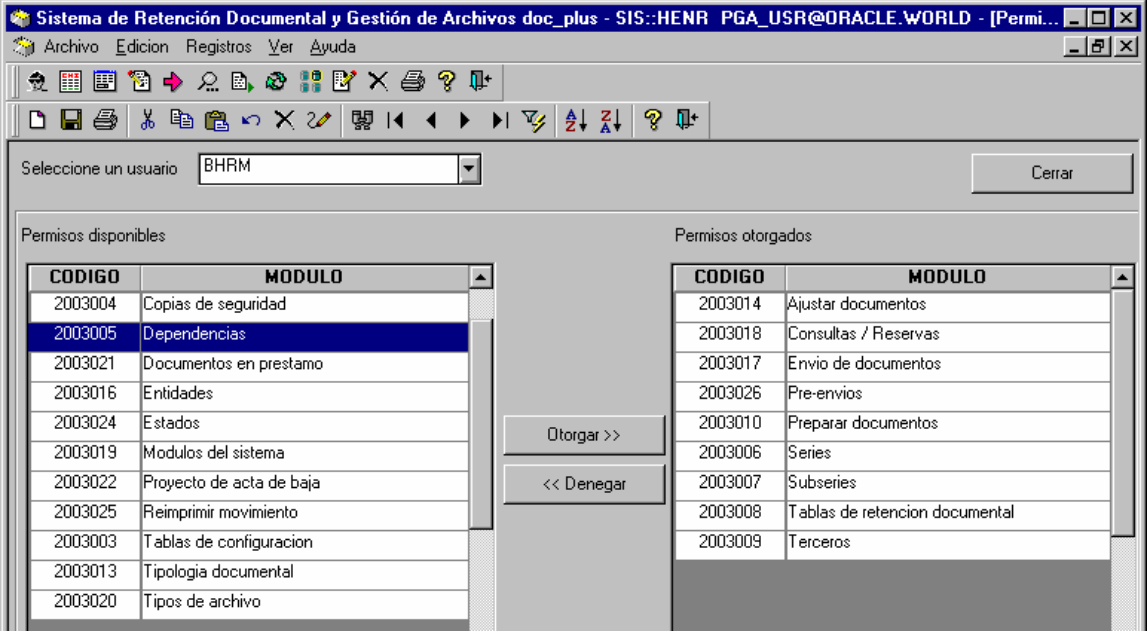

# **Tablas**

Esta ventana es de uso exclusivo del administrador y despliega las opciones generales de configuración de doc\_plus

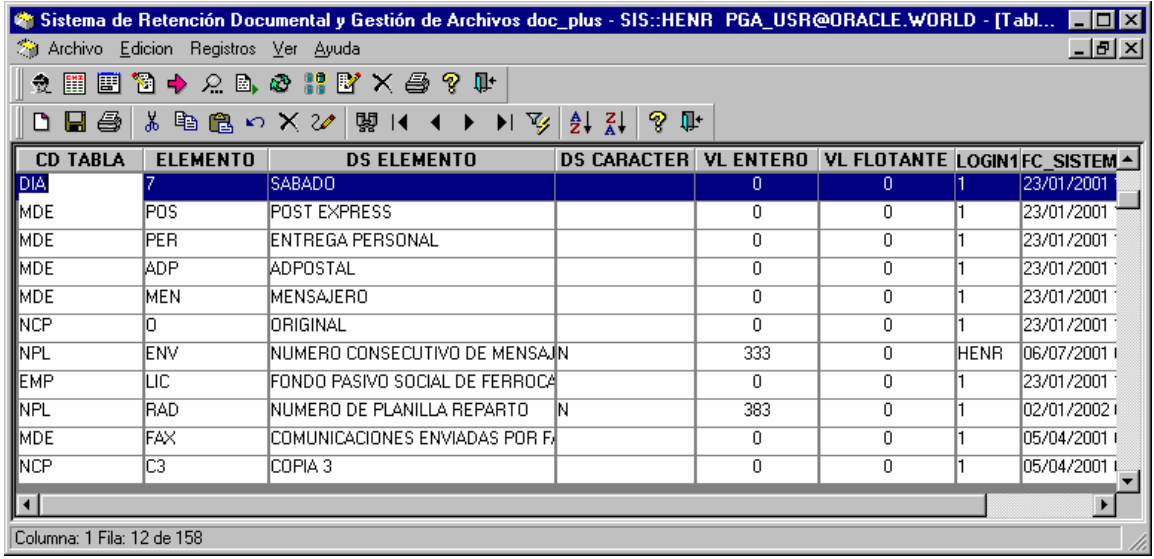

# Configurar impresora

Este cuadro de diálogo permite seleccionar la impresora con la que doc\_plus imprimirá todos los informes durante la sesión

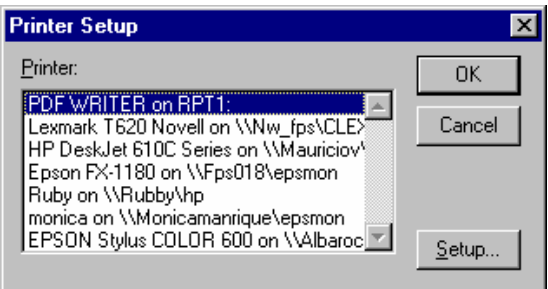

# Barras de herramientas

Este cuadro de diálogo permite personalizar la apariencia de las barras de herramientas durante la sesión

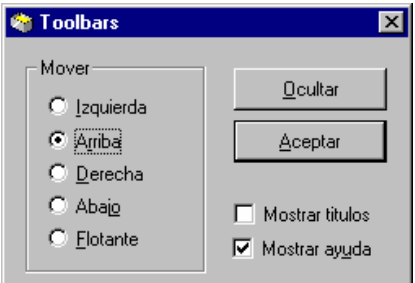

#### Instalación de doc\_plus

La preparación de las estaciones cliente como la del servidor es fácil y concreta. doc\_plus es compatible con Windows 3.11, Windows 95/98/Me/2000 y XP y ha sido diseñado para consumir un mínimo de recursos en el sistema

#### Requerimientos del cliente

#### Software:

Microsoft Windows 95/98/Me/2000 ó XP En la versión para Oracle se requiere Oracle Forms Runtime y Cliente de Oracle En la versión para SQL Server se requiere Crystal Reports runtime y MDAC 4.0 En la versión para DB-2 y Sybase no requiere software adicional

#### Hardware:

PC compatible 586 133Mhz recomendable Pentium o superior, 32MB de Memoria RAM recomendable 64MB y Tarjeta de video VGA con resolución de pantalla a 800x600

#### Opcional: Escáner

#### Consideraciones del servidor

La cantidad de memoria y tipo de procesador son proporcionales al número de clientes y sistema operativo instalado en el servidor. El espacio en disco está dado por la naturaleza del volumen del archivo de la organización (alrededor de 10MB para almacenar 10.000 carpetas)

Dependiendo el crecimiento y tipo de almacenamiento de la base de datos donde se ejecuta doc\_plus se requerirá espacio en disco adicional.

Mientras que doc plus bajo la plataforma Novell con 25 clientes Windows 9x puede requerir un equipo Pentium II de 350Mhz con 512MB de RAM es posible que Un servidor Windows NT requiera el doble de memoria RAM. Para entornos Linux se puede considerar la misma configuración de Novell Netware.

Es importante que se destine alrededor de 450Mb. De espacio en disco en el servidor si desea digitalizar folios (alrededor de 500.000 imágenes a 75dpi escala de grises)

La seguridad en las estaciones de trabajo debe estar definida por perfiles que impidan la eliminación de los ejecutables doc\_plus.exe y las librerías principales PBVM\*.DLL , PBDWE.DLL , y PB\*.dll, así como las librerías compartidas (directorios SHARED, CGEN y CPPGEN)

Todos los productos de Sistemas e Informática corren bajo el esquema de usuario PGA\_USR; Para Oracle, DB2 y SQL Server se debe además considerar 1MB de memoria adicional en el servidor por cada cliente superadas las 50 estaciones

#### Instalación

Para la inicialización de las tablas básicas se ingresa a la base de datos como el usuario PGA\_USR con privilegios de catálogo para así crear el esquema PGA\_USR a través de un script, el cual es proporcionado por Sei - Sistemas e Informática.

Se ejecuta la importación por los medios convencionales como SQL Loader o Import (Oracle y DB2), Importar/Exportar datos (SQL Server) o COPY FROM (Sybase)

De acuerdo con esto es posible preparar previamente los archivos planos para la carga preliminar (DBF versión3, Texto separado por tabulaciones o Excel 95). Una vez inicializados los datos se

copian los archivos del programa en un servidor que permita compartir archivos o en el disco del cliente.

# Glosario

# A

Actas de Comité de evaluación : Relaciones escritas de lo tratado o acordado en una reunión de la comisión o delegación, sobre la evaluación de los Funcionarios del Fondo.

Actas de procedimiento y funciones : Relaciones escritas de los procedimientos y funciones que debe seguir la Institución.

Afiliaciones Caja de Compensación : Acoger al personal de la empresa a la Caja de Compensación

Avisos de prensa : Información sobre un tema de interés general que se envía a los diarios y otras publicaciones periódicas.

# B

Balances de comprobación : Instrumento contable que tiene por objeto reflejar la situación de una empresa que surge de la confrontación del activo con el pasivo para averiguar el estado de los negocios en acción y efecto de probar.

# $\overline{C}$

Certificados de reajuste de pensión : Documento por medio del cual se garantiza el ajuste o alza de la pensión

Certificados Presupuestales : Documento por medio del cual se garantiza al ordenador del gasto que se han reservado los recursos necesarios para adquirir el compromiso que aparece en el objeto del mismo.

Certificados tiempo de servicios : Documento en el cual se deja constancia del tiempo de servicio de un funcionario.

Circulares : Orden de una autoridad superior que dirige a todos o a gran parte de sus subalternos. / Cada una de las cartas o avisos iguales, dirigidos a diversas personas para darles conocimiento de alguna cosa. Partir de un centro de ordenes, instrucciones, etc., verbales o escritas, dirigidas en igual términos a varias personas.

Comprobante de diario : Escrito o documento que sirve para demostrar cualquier transacción diariamente.

Conciliaciones (custodia) : Documentos en el cual se verifican los libros contables con los estados de cuentas.

Contratos : Documento donde se acredita alguna convención jurídica manifestada en forma legal por virtud de la cual una o varias personas se obligan en favor de otra u otras al cumplimiento de una prestación de dar, hacer, a cuyo cumplimiento puede ser compelido./ Convención jurídica manifestada en forma legal por virtud de la cual una o varias personas se obligan en favor de otra u otras al cumplimiento de una prestación de dar, hacer o no hacer.

Control Kárdex de expedientes : Documento por medio del cual se hace seguimiento a los Kárdex de expedientes.

Cronograma de Actividades : Programa o disposiciones detalladas de una obra, acción o actividad y el modo de realizarlas.

Cuadro de ajustes de usuarios : Esquema en el cual se relaciona el comportamiento de los ajustes de usuarios.

D

Declaraciones tributarias : Manifestar o producir abiertamente las contribuciones a la Nación.

E

Estados de cuentas : Documento en el cual se específica el estado en que se encuentran las cuentas de la Institución.

Estados financieros : Documentos que reproducen el detalle o el análisis de cifras y datos extraídos, de las cuentas contables, pertenecientes o relativas a la hacienda pública a las cuestiones bancarias y versátiles o a los grandes negocios mercantiles.

Evaluaciones : Documento en el cual se especifica, el rendimiento, tanto del personal como del estado financiero.

F

Formato asignación de carné : Es un documento base en el cual va detallado datos personales del afiliado para la asignación respectiva del carné.

Formato de liquidación días pendientes : Documento base que muestra la liquidación de los días pendientes del funcionario.

Formato de relación de avisos de prensa : Documento base que muestra la relación que tiene la oficina de los avisos de prensa.

Formato envío de correspondencia : Es un documento base en el cual va detallado el día, la hora y la persona a la que se le entrego la correspondencia.

Formulario afiliaciones sistema de seguridad social : Formato con preguntas generales, para realizar la afiliación correspondiente al sistema de Seguridad Social.

Formulario de cesantías : Formato con preguntas generales o establecidas, para solicitar las cesantías.

H

Hojas de trabajo : Es una carpeta la cual tiene distintos documentos pertenecientes a las distintas dependencias, los cuales son trabajados por la Oficina de Control Interno.

Hojas de Vida : Expediente en el cual se recopilan los datos sobre los estudios realizados y la experiencia laboral de la persona que trabaja en la Institución.

I

Informe de gestión : Comunicación escrita de gestión.

Informe Departamento Administrativo Función Pública : Comunicación escrita que se le entrega al Departamento Administrativo de la Función Pública

Informe FOSYGA : Comunicación escrita que se le entrega al Fondo de Solidaridad y Garantía.

Informes : Datos sobre una persona, suceso o asunto. /Exposición de un tema por una persona experta.

Informes a Contraloría General de la Nación : Comunicaciones escritas enviadas a Contraloría General de la Nación.

Informes a la Dirección Tesoro Nacional : Comunicaciones escritas enviadas a la Dirección Tesoro Nacional.

Informes a Tesorería : Comunicaciones escritas enviadas a Tesorería.

Informes al Ministerio de Hacienda : Comunicaciones escritas enviadas al Ministerio de Hacienda.

Informes Cámara de Comercio : Comunicaciones escritas enviadas a la Cámara de Comercio.

Informes de auditoría clínica : Balance cuyo fin es analizar la situación en que se encuentran las Clínicas y se plasma en un papel.

Informes de ejecución : Comunicación sobre realizaciones y su correspondiente revisión y fiscalización.

Informes Dirección del Fondo : Comunicaciones escritas enviadas a la Dirección del Fondo.

Informes Dirección General de Presupuesto : Comunicaciones escritas enviadas a la Dirección General de Presupuesto.

Informes evaluación año anterior : Comunicación sobre el resultado obtenido en la evaluación del desempeño de las diferentes dependencias a lo largo del año anterior.

Informes financieros : Relaciones escritas o notificaciones acerca de los movimientos efectuados en los estados financieros.

Informes Imprenta Nacional : Comunicaciones escritas enviadas a la Imprenta Nacional.

Informes Ministerio de Salud : Comunicaciones escritas enviadas al Ministerio de Salud.

Informes Ministerio de Transporte : Comunicaciones escritas enviadas al Ministerio de Transporte.

Informes Presidencia de la República : Comunicaciones escritas enviadas a la Presidencia de la República.

Informes Superintendencia de salud : Comunicaciones escritas enviadas a la Superintendencia de Salud.

Informes Varios : Datos sobre una persona suceso o asunto. / Exposición de un tema por una persona experta./ Comunicación escrita que se hace sobre algún negocio, suceso, o persona.

Instructivos : Documento donde se encuentra un conjunto de reglas o normas para la realización de cualquier documento o actividad.

# K

Kárdex : Documento en el cual se registra: la fecha de ingreso o egreso de elementos al almacén, comprobante de ingreso o egreso, cantidad, valor unitario, valor total/ Cartulina con trazos específicos para la enumeración de artículos existentes.

 $\mathbf{L}$ 

Leyes y decretos relativos al Fondo : Son el conjunto de normas que tienen relación con el Fondo.

Libro de bancos : Se utiliza para la anotación y registro de las diferentes operaciones financiera.

Libro de entrega de cheques : Se utiliza para la anotación y registro de los cheques que se giran.

Libro Diario : Documento en el cual se registran todos los movimientos financieros diarios de una empresa.

Libro Mayor : Documento utilizado para la anotación y registro de las operaciones financieras.

Libros Auxiliares : Documento utilizado para la anotación y registro, compuesto por un conjunto de folios dispuestos ordenados y sistemáticamente rayados de una manera determinada utilizada para efectuar las noticias contables.

Libros Presupuestales : Documento en el cual quedan plasmados todos los movimientos Presupuestales que se realiza en la institución.

Listado de Nit terceros : Relación escrita de los NIT de terceras personas relacionadas con la Institución.

Listado de Pensionados : Relación de nombres de los Pensionados de la Institución.

Listado prenómina : Relación de nombres de las personas que pertenecen a la nómina de la institución.

M

Manuales de procedimiento y funciones : Guía en la cual se recogen los lineamientos de carácter general que se deben aplicar a las funciones propias de cada funcionario de la entidad.

Memorias al Congreso : Comunicación que se lleva a cabo con el fin de que el Congreso pueda enterarse de temas de su interés

Movimiento diario tesorería : Relación diaria de los movimientos financieros realizados en Tesorería

N

Nómina : Relación del personal contratado por una empresa, en la que figuran para cada perceptor los importes íntegros de sus remuneración / retribuciones y emolumentos.

Nómina pensionados (custodia) : Relación del personal Pensionado por la Institución, en la que figuran para cada perceptor los importes íntegros de sus remuneración, retribuciones y emolumentos.

O

Oficios a cooperativas : Documento oficial escrito para comunicar a las Cooperativas.

Oficios a juzgados : Documento oficial escrito para comunicar a los Juzgados

Oficios de respuesta a solicitudes de pensionados o familiares : Documento oficial escrito para comunicar una respuesta a los Pensionados o a sus Familiares.

Oficios solicitud de avisos de prensa : Documento oficial escrito para solicitar avisos de prensa.

Orden de pago : Comunicación escrita con el fin de solicitar un pago.

Ordenes de prestación de servicios : Comunicación escrita con el fin de solicitar la prestación de un servicio.

Ordenes de trabajo : Comunicación escrita con el fin de solicitar la prestación de un Trabajo determinado.

P

Papeles de trabajo (documentos) : Es una carpeta la cual tiene distintos documentos pertenecientes a las distintas dependencias, los cuales son trabajados por la Oficina de Control Interno.

Procesos : Conjunto de autos y demás escritos en una causa civil o criminal.

Proyecciones Presupuestales : Cálculos realizados sobre la evolución futura de la cantidad de dinero que se percibe regularmente por cualquier concepto.

R

Recibos de caja : Documento escrito o resguardo firmado en que se declara haber recibido dinero de caja.

Registro control de contratos y órdenes : Libro en que se inscriben y se hace constar el control de contratos y órdenes del Fondo.

Relaciones sentencias prestaciones sociales : Documento por medio del cual se relacionan las sentencias de Prestaciones Sociales.

Reporte cesantías definitivas : Comunicación sobre el estado de las cesantías definitivas de cada funcionario.

Resolución de sustitución pensional : Documento por medio del cual se aprueba la sustitución Pensional.

Resolución pensión plena : Documento por medio del cual se aprueba la pensión plena.

Resoluciones (contratos) : Documento por medio del cual se comunica la determinación que se toma con respecto a un asunto.

Resoluciones auxilios funerarios : Documento por medio del cual se comunica la determinación que se toma con respecto a los auxilios funerarios.

Resoluciones de novedades de personal : Documento por medio del cual se comunica las novedades referentes al personal.

Resoluciones de Sanciones : Documento por medio del cual se comunica la determinación que se toma con respecto a una sanción.

T

Términos de referencia de los contratos : Certificación en la que consta el límite o el plazo determinado de referencia de los contratos.

# Normas de archivística

Ley 80 de 1.989 (Diciembre 22) Crea el Archivo General de la Nación

Decreto 1.777 de 1.990 (Agosto3) Estatutos del Archivo General de la Nación

Constitución Nacional (1.991) Art. 74 Derecho de Petición

Ley 57 de 1.985: Reserva Legal sobre documentos de Archivos Públicos

Decreto 1.382 de 1.995: Presentación Tablas de Retención Documental

Ley 200 de 1.995: Código único disciplinario Art. 40 Custodiar y cuidar la Documentación

Código único disciplinario Art.41 Respuesta a peticiones

Ley 190 de 1.995: Estatuto anticorrupción Art. 27 utilización indebida de información privilegiada

Decreto 2150 de 1.995 Se suprimen y reforman regulaciones, procedimientos o trámites innecesarios, inexistentes en la Administración pública Art. 1,Art. 11, Art. 26

Decreto 460 de 1.995 Reglamenta el registro nacional de derechos de autor y se regula el depósito legal

Decreto 2620 de 1.993 Por el cual se reglamenta el procedimiento para la utilización de medios técnicos adecuados para conservar los archivos de los comerciantes

Decreto 2649 de 1.993 Reglamenta la Contabilidad General en Colombia

Reglamento General de Archivos Archivo General de la Nación

Mediante la Ley 57 de 1935 El Archivo Nacional se organizó como Establecimiento Publico dependiente del Ministerio de Gobierno y mediante Decreto 2032 del 22 de agosto de 1936 reglamentó las funciones y obligaciones de los Ministerios y demás oficinas Públicas de enviar al Archivo Nacional los expedientes ya finalizados.

Con la Ley 14 de 1936 Colombia se adhirió al tratado de VII Conferencia de las Repúblicas Americanos sobre Defensa y Conservación del Patrimonio Histórico.

Por medio del Decreto legislativo Número 205 de 1937 El Archivo Nacional es incorporado a la Biblioteca Nacional y por lo tanto adscrito al Ministerio de Educación Nacional.

La Microfilmación en Colombia: El Decreto 2527 de 1950 Por el cual se autoriza el procedimiento de microfilmar en los archivos y se concede valor probatorio a las copias fotostáticas de los documentos microfilmados.

El Decreto 3354 de 1954 Modificatorio del Decreto 2527 de 1950 En su Artículo único establece: "El Artículo segundo del Decreto 2527 de 1950 quedará así: Podrán microfilmarse los documentos y expedientes que han sido sometidos al trámite normal y los que encontrándose en trámite, por su importancia merezcan un especial cuidados en la conservación y autenticidad; pero no podrán ser destruidos sus originales hasta cuando haya transcurrido el tiempo que la prudencia y la costumbre aconseje en cada caso, de acuerdo con su naturaleza.

La Ley 39 de abril 3 de 1981 En su Artículo segundo dispuso "Las Entidades bajo cuyo custodia reposen archivos de los cuales deban dar Fe, están obligados a conservar por su cuenta copia de ellos mediante el empleo de procedimiento de Microfilmación o de cualquier otro técnicamente adecuado y aceptado por el Gobierno Nacional, que garantice su reproducción exacta y correcta conservación.

El Decreto 2274 del 2 de noviembre de 1988 reglamentó el artículo 337 del Código de Régimen Político y Municipal, así como la Ley 57 de 1985

En cuanto a la obligación de inventariar el patrimonio documental de la Nación, el deber de los Secretarios Generales de informar sobre el estado actual de sus archivos, el volumen de los documentos archivados y la metodología que están utilizando para cumplir su función.

Luego la Ley 80 del 22 de Diciembre de 1989 Crea el Archivo General de la Nación y le incorpora la División de Archivo Nacional dependiente de la Subdirección de Patrimonio de Colcultura

Mediante el Decreto 1382 de 1995 Se ordena a los Secretarios Generales de los organismos nacionales la presentación de las Tablas de Retención al Archivo General de la Nación.

Acuerdo 02 de 1997 Del Archivo General de la Nación mediante el cual se prórroga el termino de presentación de las Tablas de Retención Documental ordenadas por el Decreto 1382 de 1995

Decreto 1798 de 1990 Art. 31 Conservación de libros y papeles de los comerciantes tributarios "se establece una conservación de 20 años sin microfilmar para los libros y papeles de los comerciantes contados, desde el cierre de aquellos o la fecha del último asiento, documento o comprobante. Igualmente se establece que no obstante cuando se garantice su reproducción por cualquier medio técnico, se podrán destruirse transcurrido el término que trata el artículo 60 del Código del Comercio.

Decreto 998 de 1997 Sobre las transferencias de documentos de carácter histórico anteriores al año de 1970.

Ley 60 de 1992 Art. 74 Disco óptico y Decreto 624 de 1989 Estatuto Tributario medios magnéticos, ley 223 96, Decreto 422 de 1991 Art. 6 Conservación de las Copias de cintas de maquinas registradoras. Decreto 1094 de 1996 Factura electrónica.

Decreto 2620 de 1993 "Por el cual se reglamenta el procedimiento para la utilización de medios técnicos adecuados para conservar los archivos de los comerciantes" Disco óptico.

Decreto 1748 de 1995 Archivos Laborales informáticos

Ley 80 (22 de Diciembre de 1989) Congreso. Colombia. Por la cual se crea el Archivo General de la Nación y se dictan otras disposiciones.

Decreto 1382 (18 de Agosto de 1995) Archivo General de la Nación. Colombia. Por lo cual se reglamenta la ley 80 de 1989 y se ordena la transferencia de la Documentación histórica de los archivos de los organismos nacionales al Archivo General de la Nación.

Acuerdo N° 9 (18 de Octubre de 1995). Archivo General de la Nación. Colombia. Se reglamenta la presentación de las Tablas de Retención Documental al Archivo General de la Nación.

#### Recursos bibliográficos

Doc plus se basó en las siguientes fuentes:

AYALA CALDAS, Jorge Enrique. Elementos de derecho administrativo colombiano. Edición Doctrina y ley 1994.

GAITÁN DIDIER, María Claudia. Compilación colombiana de disposiciones legales en el área archivística. Gadier Sistemas profesionales de información Ltda. 1993.

HEREDIA HERRERA, Antonia. Archivista general : Teoría y práctica. 5a edición 1991.

VÁSQUEZ, Manuel. Manual de selección Documental. 1992.

Régimen Laboral Colombiano. Santafé de Bogotá, Legis Ed.1996.

Régimen Contable Colombiano. Santafé de Bogotá, Legis Ed.1996.

Régimen de procedimientos tributarios Colombiano. Santafé de Bogotá, Legis Ed.1996.

COLOMBIA. Congreso de la República. Ley 80 (23 de octubre) 1990. Estatuto General de Contratación de la Administración Pública.

COLOMBIA. Código sustantivo del trabajo. COLOMBIA. Congreso de la República. Ley 50 de 1990 (salario) COLOMBIA. Congreso de la República. Ley 6ª de 1945 (tipos de Empleados) COLOMBIA. Congreso de la República. Ley 52 de 1975 (Intereses Cesantía) COLOMBIA. Congreso de la República. Contador general de la República.

COLOMBIA. Congreso de la República. Ministerio de Hacienda. Decreto 85 de 1995. Dirección General de Contabilidad Pública.

COLOMBIA. Congreso de la República. Ley 106 de 1993. Plan anual de Revisión de Cuentas.

COLOMBIA. Congreso de la República. Ley 42 de 1993. Registro de la deuda pública de la Nación y solicitud de informes.

COLOMBIA. Congreso de la República. Ley 87 de 1993. Establece las normas de Control Interno